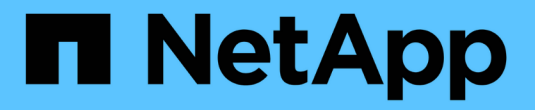

# **Cloud Manager**를 시작하십시오

Cloud Manager 3.8

NetApp March 25, 2024

This PDF was generated from https://docs.netapp.com/ko-kr/occm38/concept\_overview.html on March 25, 2024. Always check docs.netapp.com for the latest.

# 목차

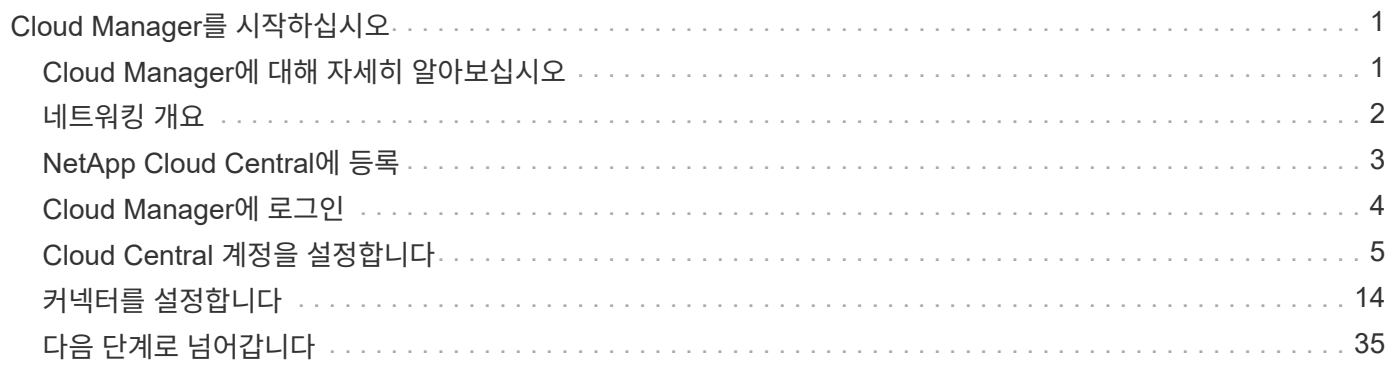

# <span id="page-2-0"></span>**Cloud Manager**를 시작하십시오

# <span id="page-2-1"></span>**Cloud Manager**에 대해 자세히 알아보십시오

Cloud Manager를 사용하면 IT 전문가 및 클라우드 설계자가 NetApp의 클라우드 솔루션을 사용하여 하이브리드 멀티 클라우드 인프라를 중앙에서 관리할 수 있습니다.

피처

Cloud Manager는 엔터프라이즈급 SaaS 기반 관리 플랫폼으로, 데이터의 위치에 상관없이 데이터를 제어할 수 있습니다.

- 설정 및 사용 ["Cloud Volumes ONTAP"](https://cloud.netapp.com/ontap-cloud) 클라우드 전반에서 효율적인 멀티 프로토콜 데이터 관리
- 파일 스토리지 서비스 설정 및 사용: ["Azure NetApp Files",](https://cloud.netapp.com/azure-netapp-files) ["AWS](https://cloud.netapp.com/cloud-volumes-service-for-aws) [환경을](https://cloud.netapp.com/cloud-volumes-service-for-aws) [위한](https://cloud.netapp.com/cloud-volumes-service-for-aws) [Cloud Volumes Service",](https://cloud.netapp.com/cloud-volumes-service-for-aws) 및 ["Google Cloud](https://cloud.netapp.com/cloud-volumes-service-for-gcp)[용](https://cloud.netapp.com/cloud-volumes-service-for-gcp) [Cloud Volumes Service".](https://cloud.netapp.com/cloud-volumes-service-for-gcp)
- 볼륨 생성, 클라우드에 백업, 하이브리드 클라우드 간 데이터 복제, 콜드 데이터를 클라우드로 계층화하여 온프레미스 ONTAP 클러스터를 검색하고 관리할 수 있습니다.
- 같은 통합 클라우드 서비스 및 소프트웨어 지원 ["](https://cloud.netapp.com/cloud-compliance)[클라우드](https://cloud.netapp.com/cloud-compliance) [규정](https://cloud.netapp.com/cloud-compliance) [준수](https://cloud.netapp.com/cloud-compliance)[",](https://cloud.netapp.com/cloud-compliance) ["Cloud Insights"](https://cloud.netapp.com/cloud-insights), ["Cloud Backup Service",](https://cloud.netapp.com/cloud-backup-service) ["](https://netapp.io/persistent-storage-provisioner-for-kubernetes/)[트라이던트](https://netapp.io/persistent-storage-provisioner-for-kubernetes/)["](https://netapp.io/persistent-storage-provisioner-for-kubernetes/)등.

["Cloud Manager](https://cloud.netapp.com/cloud-manager)[에](https://cloud.netapp.com/cloud-manager) [대해](https://cloud.netapp.com/cloud-manager) [자세히](https://cloud.netapp.com/cloud-manager) [알아보십시오](https://cloud.netapp.com/cloud-manager)["](https://cloud.netapp.com/cloud-manager).

지원되는 오브젝트 스토리지 공급자

Cloud Manager를 사용하면 Amazon Web Services, Microsoft Azure, Google Cloud에서 클라우드 스토리지를 관리하고 클라우드 서비스를 사용할 수 있습니다.

### 비용

Cloud Manager 소프트웨어는 NetApp에서 무료로 제공합니다.

대부분의 작업에서 Cloud Manager는 클라우드 네트워크에 Connector를 배포하라는 메시지를 표시합니다. 그러면 컴퓨팅 인스턴스 및 관련 스토리지에 대한 클라우드 공급자의 요금이 부과됩니다. 구내에서 Connector 소프트웨어를 실행할 수 있는 옵션이 있습니다.

### **Cloud Manager**의 작동 방식

Cloud Manager에는 NetApp Cloud Central과 통합된 SaaS 기반 인터페이스 및 Cloud Volumes ONTAP 및 기타 클라우드 서비스를 관리하는 커넥터가 포함되어 있습니다.

서비스형 소프트웨어

Cloud Manager는 를 통해 액세스할 수 있습니다 ["SaaS](https://cloudmanager.netapp.com) [기반](https://cloudmanager.netapp.com) [사용자](https://cloudmanager.netapp.com) [인터페이스](https://cloudmanager.netapp.com)["](https://cloudmanager.netapp.com) API를 사용해 보십시오. 이 SaaS 환경을 통해 최신 기능을 릴리즈할 때 자동으로 액세스하고 Cloud Central 계정과 커넥터 간에 쉽게 전환할 수 있습니다.

### **NetApp Cloud Central**에서

["NetApp Cloud Central](https://cloud.netapp.com)[에서](https://cloud.netapp.com)["](https://cloud.netapp.com) 액세스 및 관리를 위한 중앙 집중식 위치를 제공합니다 ["NetApp](https://www.netapp.com/us/products/cloud-services/use-cases-for-netapp-cloud-services.aspx) [클라우드](https://www.netapp.com/us/products/cloud-services/use-cases-for-netapp-cloud-services.aspx) [서비스](https://www.netapp.com/us/products/cloud-services/use-cases-for-netapp-cloud-services.aspx)[".](https://www.netapp.com/us/products/cloud-services/use-cases-for-netapp-cloud-services.aspx) 중앙 집중식 사용자 인증을 통해 동일한 자격 증명 세트를 사용하여 Cloud Manager와 Cloud Insights 같은 다른 클라우드 서비스에 액세스할 수 있습니다.

Cloud Manager에 처음 로그인하면 \_Cloud Central 계정 \_ 을(를) 생성하라는 메시지가 표시됩니다. 이 계정은 다중 테넌시를 제공하며 사용자가 isolated worksaces 에서 사용자 및 리소스를 구성할 수 있도록 합니다.

커넥터

대부분의 경우 계정 관리자는 클라우드 또는 온-프레미스 네트워크에 \_Connector\_를 배포해야 합니다. Connector를 사용하면 Cloud Manager에서 퍼블릭 클라우드 환경 내의 리소스와 프로세스를 관리할 수 있습니다.

커넥터는 항상 작동 상태를 유지해야 합니다. 이는 여러분이 제공하는 서비스의 지속적인 상태 및 운영에 중요합니다.

예를 들어, Connector는 Cloud Volumes ONTAP PAYGO 시스템의 상태 및 작동에 있어 핵심 구성 요소입니다. 커넥터가 꺼져 있는 경우, Cloud Volumes ONTAP PAYGO 시스템은 커넥터와의 통신이 14일 이상 끊긴 후 종료됩니다.

["](#page-15-1)[커넥터가](#page-15-1) [필요한](#page-15-1) [시기와](#page-15-1) [작동](#page-15-1) [방식에](#page-15-1) [대해](#page-15-1) [자세히](#page-15-1) [알아보십시오](#page-15-1)["](#page-15-1).

## <span id="page-3-0"></span>네트워킹 개요

사용자가 Cloud Manager에 로그인하기 전에 웹 브라우저가 특정 끝점에 액세스할 수 있는지 확인해야 합니다. 그런 다음 사용할 특정 유형의 작업 환경 및 서비스에 대한 네트워킹 요구 사항을 확인해야 합니다.

웹 브라우저에서 액세스한 끝점입니다

사용자는 웹 브라우저에서 Cloud Manager에 액세스해야 합니다. 웹 브라우저를 실행하는 컴퓨터는 다음 끝점에 연결되어 있어야 합니다.

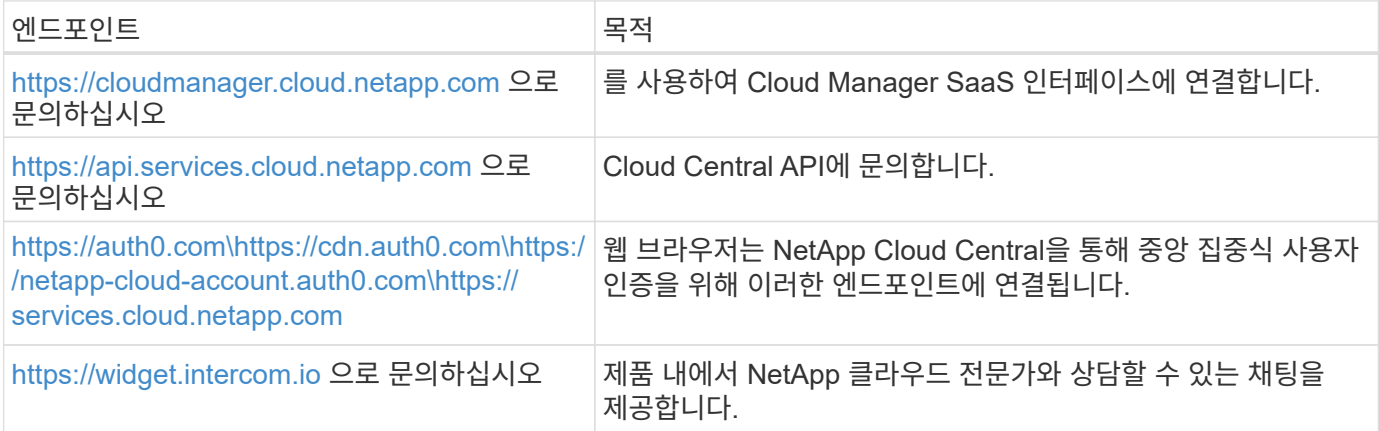

### 네트워킹 요구 사항의 색인

- ["](#page-18-0)[커넥터](#page-18-0)["](#page-18-0)
- ["AWS](https://docs.netapp.com/ko-kr/occm38/reference_networking_aws.html) [환경을](https://docs.netapp.com/ko-kr/occm38/reference_networking_aws.html) [위한](https://docs.netapp.com/ko-kr/occm38/reference_networking_aws.html) [Cloud Volumes ONTAP"](https://docs.netapp.com/ko-kr/occm38/reference_networking_aws.html)
- ["Azure](https://docs.netapp.com/ko-kr/occm38/reference_networking_azure.html)[용](https://docs.netapp.com/ko-kr/occm38/reference_networking_azure.html) [Cloud Volumes ONTAP"](https://docs.netapp.com/ko-kr/occm38/reference_networking_azure.html)
- ["GCP](https://docs.netapp.com/ko-kr/occm38/reference_networking_gcp.html)[용](https://docs.netapp.com/ko-kr/occm38/reference_networking_gcp.html) [Cloud Volumes ONTAP"](https://docs.netapp.com/ko-kr/occm38/reference_networking_gcp.html)
- ["ONTAP](https://docs.netapp.com/ko-kr/occm38/task_replicating_data.html) [시스템](https://docs.netapp.com/ko-kr/occm38/task_replicating_data.html) [간](https://docs.netapp.com/ko-kr/occm38/task_replicating_data.html) [데이터](https://docs.netapp.com/ko-kr/occm38/task_replicating_data.html) [복제](https://docs.netapp.com/ko-kr/occm38/task_replicating_data.html)["](https://docs.netapp.com/ko-kr/occm38/task_replicating_data.html)
- ["Cloud Volumes ONTAP](https://docs.netapp.com/ko-kr/occm38/task_getting_started_compliance.html) [또는](https://docs.netapp.com/ko-kr/occm38/task_getting_started_compliance.html) [Azure NetApp Files](https://docs.netapp.com/ko-kr/occm38/task_getting_started_compliance.html)[를](https://docs.netapp.com/ko-kr/occm38/task_getting_started_compliance.html) [위한](https://docs.netapp.com/ko-kr/occm38/task_getting_started_compliance.html) [클라우드](https://docs.netapp.com/ko-kr/occm38/task_getting_started_compliance.html) [규정](https://docs.netapp.com/ko-kr/occm38/task_getting_started_compliance.html) [준수](https://docs.netapp.com/ko-kr/occm38/task_getting_started_compliance.html)["](https://docs.netapp.com/ko-kr/occm38/task_getting_started_compliance.html)
- ["Amazon S3](https://docs.netapp.com/ko-kr/occm38/task_scanning_s3.html)[에](https://docs.netapp.com/ko-kr/occm38/task_scanning_s3.html) [대한](https://docs.netapp.com/ko-kr/occm38/task_scanning_s3.html) [클라우드](https://docs.netapp.com/ko-kr/occm38/task_scanning_s3.html) [규정](https://docs.netapp.com/ko-kr/occm38/task_scanning_s3.html) [준수](https://docs.netapp.com/ko-kr/occm38/task_scanning_s3.html)["](https://docs.netapp.com/ko-kr/occm38/task_scanning_s3.html)
- ["](https://docs.netapp.com/ko-kr/occm38/task_discovering_ontap.html)[온프레미스](https://docs.netapp.com/ko-kr/occm38/task_discovering_ontap.html) [ONTAP](https://docs.netapp.com/ko-kr/occm38/task_discovering_ontap.html) [클러스터](https://docs.netapp.com/ko-kr/occm38/task_discovering_ontap.html)["](https://docs.netapp.com/ko-kr/occm38/task_discovering_ontap.html)
	- ["ONTAP](https://docs.netapp.com/ko-kr/occm38/task_tiering_onprem_aws.html) [클러스터에서](https://docs.netapp.com/ko-kr/occm38/task_tiering_onprem_aws.html) [Amazon S3](https://docs.netapp.com/ko-kr/occm38/task_tiering_onprem_aws.html)[로](https://docs.netapp.com/ko-kr/occm38/task_tiering_onprem_aws.html) [데이터](https://docs.netapp.com/ko-kr/occm38/task_tiering_onprem_aws.html) [계층화](https://docs.netapp.com/ko-kr/occm38/task_tiering_onprem_aws.html)["](https://docs.netapp.com/ko-kr/occm38/task_tiering_onprem_aws.html)
	- ["ONTAP](https://docs.netapp.com/ko-kr/occm38/task_tiering_onprem_azure.html) [클러스터에서](https://docs.netapp.com/ko-kr/occm38/task_tiering_onprem_azure.html) [Azure Blob](https://docs.netapp.com/ko-kr/occm38/task_tiering_onprem_azure.html) [스토리지까지](https://docs.netapp.com/ko-kr/occm38/task_tiering_onprem_azure.html) [데이터](https://docs.netapp.com/ko-kr/occm38/task_tiering_onprem_azure.html) [계층화](https://docs.netapp.com/ko-kr/occm38/task_tiering_onprem_azure.html)["](https://docs.netapp.com/ko-kr/occm38/task_tiering_onprem_azure.html)
	- ["ONTAP](https://docs.netapp.com/ko-kr/occm38/task_tiering_onprem_gcp.html) [클러스터에서](https://docs.netapp.com/ko-kr/occm38/task_tiering_onprem_gcp.html) [Google](https://docs.netapp.com/ko-kr/occm38/task_tiering_onprem_gcp.html) [클라우드](https://docs.netapp.com/ko-kr/occm38/task_tiering_onprem_gcp.html) [스토리지로](https://docs.netapp.com/ko-kr/occm38/task_tiering_onprem_gcp.html) [데이터](https://docs.netapp.com/ko-kr/occm38/task_tiering_onprem_gcp.html) [계층화](https://docs.netapp.com/ko-kr/occm38/task_tiering_onprem_gcp.html)["](https://docs.netapp.com/ko-kr/occm38/task_tiering_onprem_gcp.html)
	- ["ONTAP](https://docs.netapp.com/ko-kr/occm38/task_tiering_onprem_storagegrid.html) [클러스터에서](https://docs.netapp.com/ko-kr/occm38/task_tiering_onprem_storagegrid.html) [StorageGRID](https://docs.netapp.com/ko-kr/occm38/task_tiering_onprem_storagegrid.html)[로](https://docs.netapp.com/ko-kr/occm38/task_tiering_onprem_storagegrid.html) [데이터](https://docs.netapp.com/ko-kr/occm38/task_tiering_onprem_storagegrid.html) [계층화](https://docs.netapp.com/ko-kr/occm38/task_tiering_onprem_storagegrid.html)["](https://docs.netapp.com/ko-kr/occm38/task_tiering_onprem_storagegrid.html)

# <span id="page-4-0"></span>**NetApp Cloud Central**에 등록

NetApp Cloud Central에 등록하여 NetApp의 클라우드 서비스에 액세스할 수 있습니다.

단계

- 1. 웹 브라우저를 열고 로 이동합니다 ["NetApp Cloud Central](https://cloud.netapp.com/)[에서](https://cloud.netapp.com/)[".](https://cloud.netapp.com/)
- 2. 등록 \* 을 클릭합니다.
- 3. 양식을 작성하고 \* 등록 \* 을 클릭합니다.

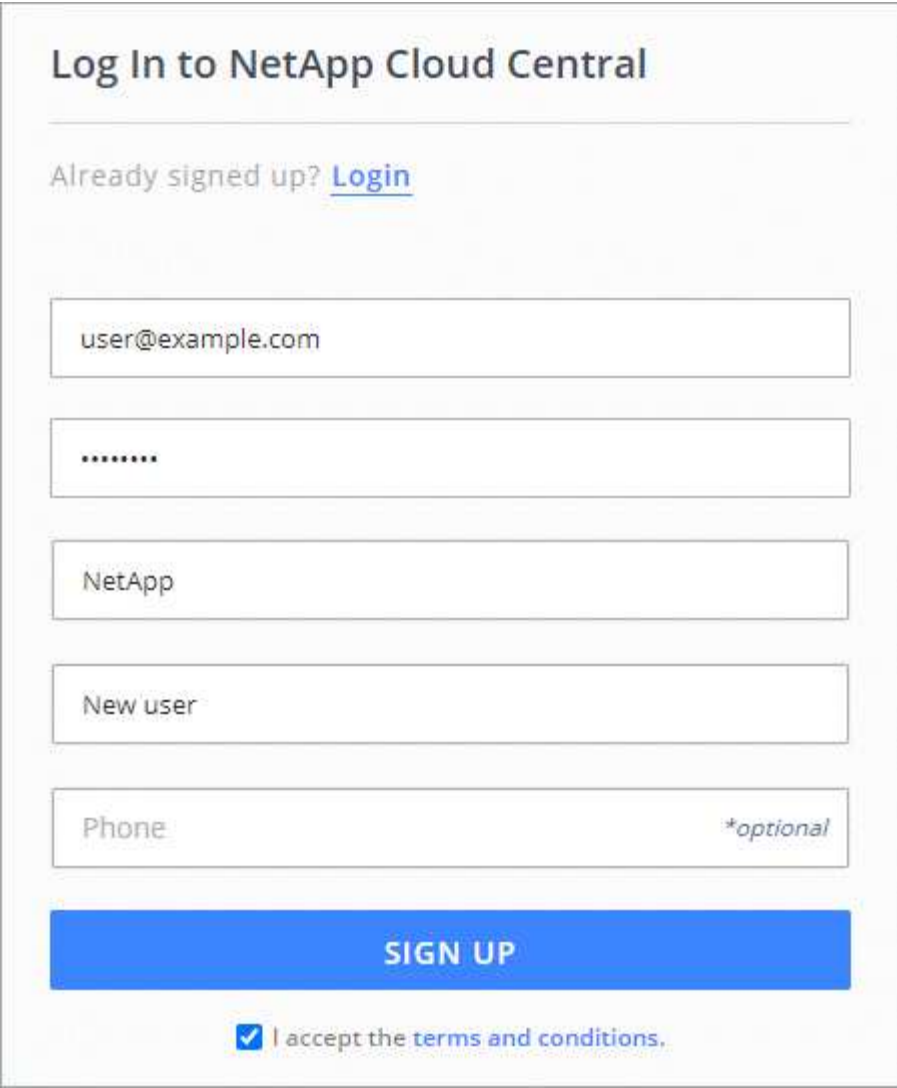

- 4. NetApp Cloud Central에서 이메일을 받을 때까지 기다립니다.
- 5. 이메일의 링크를 클릭하여 이메일 주소를 확인합니다.

### 결과

이제 Cloud Central 사용자 로그인이 활성화되었습니다.

# <span id="page-5-0"></span>**Cloud Manager**에 로그인

Cloud Manager 인터페이스는 로 이동하여 SaaS 기반 사용자 인터페이스를 통해 액세스할 수 있습니다 [https://cloudmanager.netapp.com.](https://cloudmanager.netapp.com)

### 단계

- 1. 웹 브라우저를 열고 로 이동합니다 <https://cloudmanager.netapp.com>.
- 2. NetApp Cloud Central 자격 증명을 사용하여 로그인합니다.

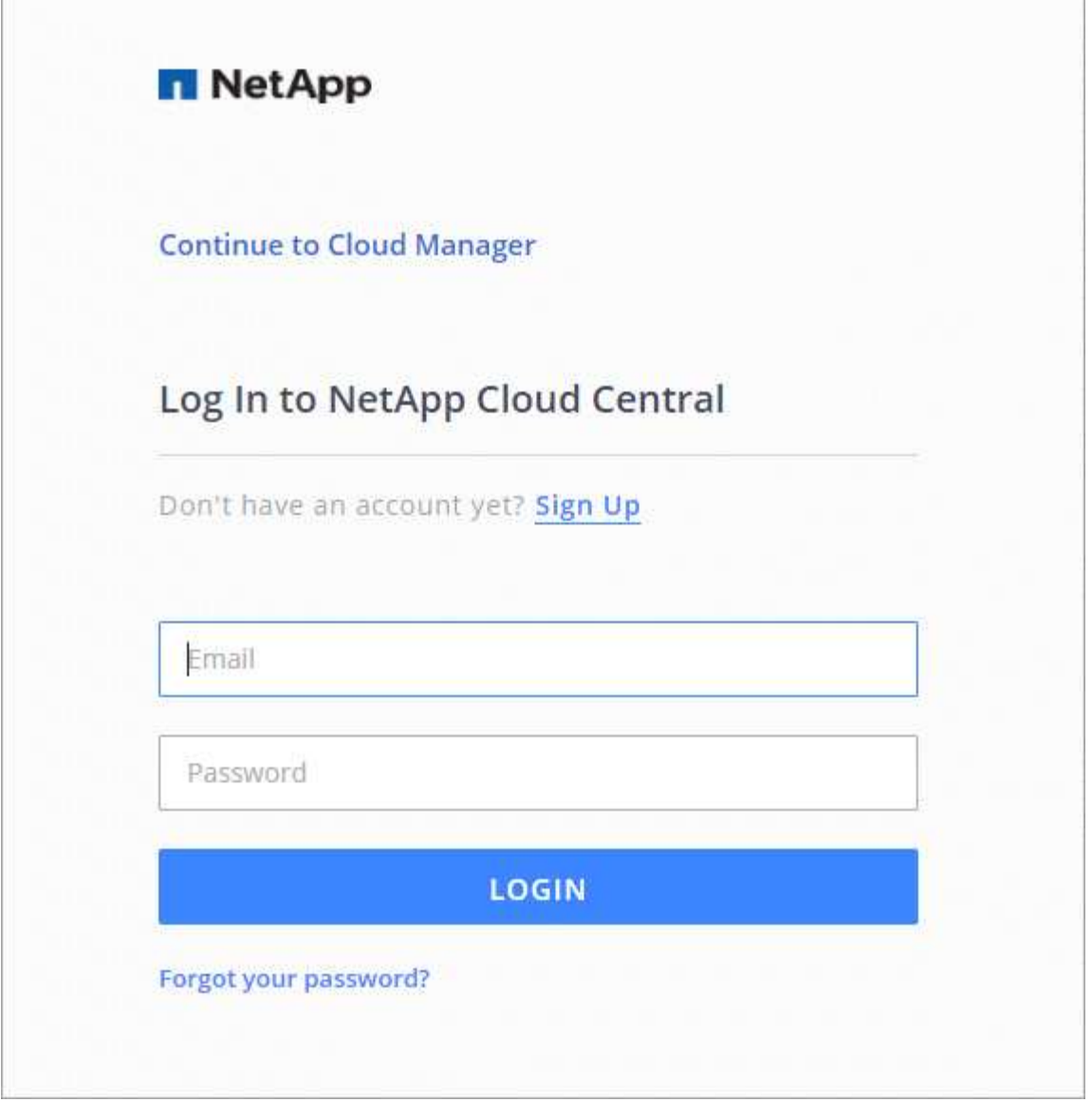

# <span id="page-6-0"></span>**Cloud Central** 계정을 설정합니다

<span id="page-6-1"></span>계정 설정**:** 사용자**,** 작업 영역**,** 커넥터 및 구독

A\_Cloud Central account\_는 멀티 테넌시를 제공하고 Cloud Manager 내에서 격리된 작업 공간의 사용자와 리소스를 구성할 수 있도록 합니다.

예를 들어, 여러 사용자가 \_worksaces\_라는 격리된 환경에서 Cloud Volumes ONTAP 시스템을 배포하고 관리할 수 있습니다. 이러한 작업 영역은 다른 사용자가 공유하지 않는 한 표시되지 않습니다.

Cloud Manager에 처음 액세스하면 Cloud Central 계정을 선택하거나 생성하라는 메시지가 표시됩니다.

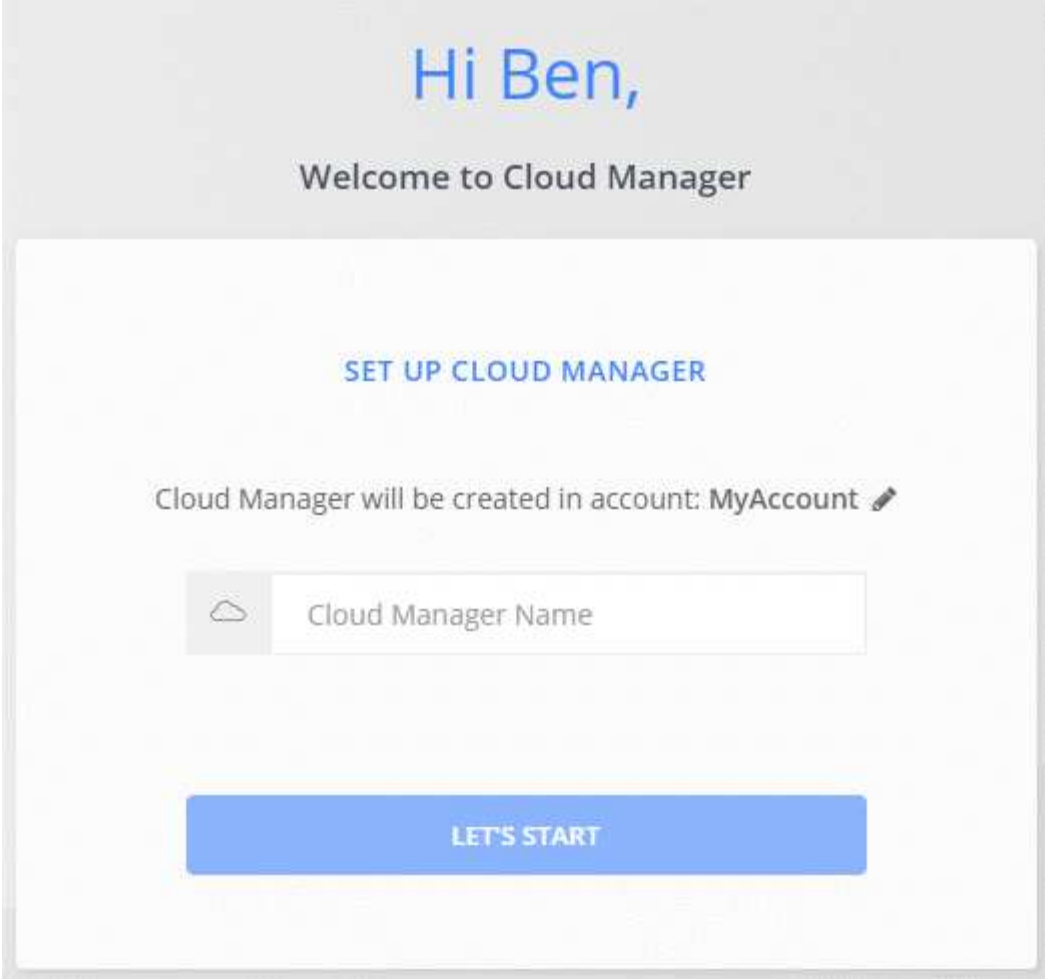

그런 다음 계정 관리자는 사용자, 작업 영역, 커넥터 및 구독을 관리하여 이 계정의 설정을 수정할 수 있습니다.

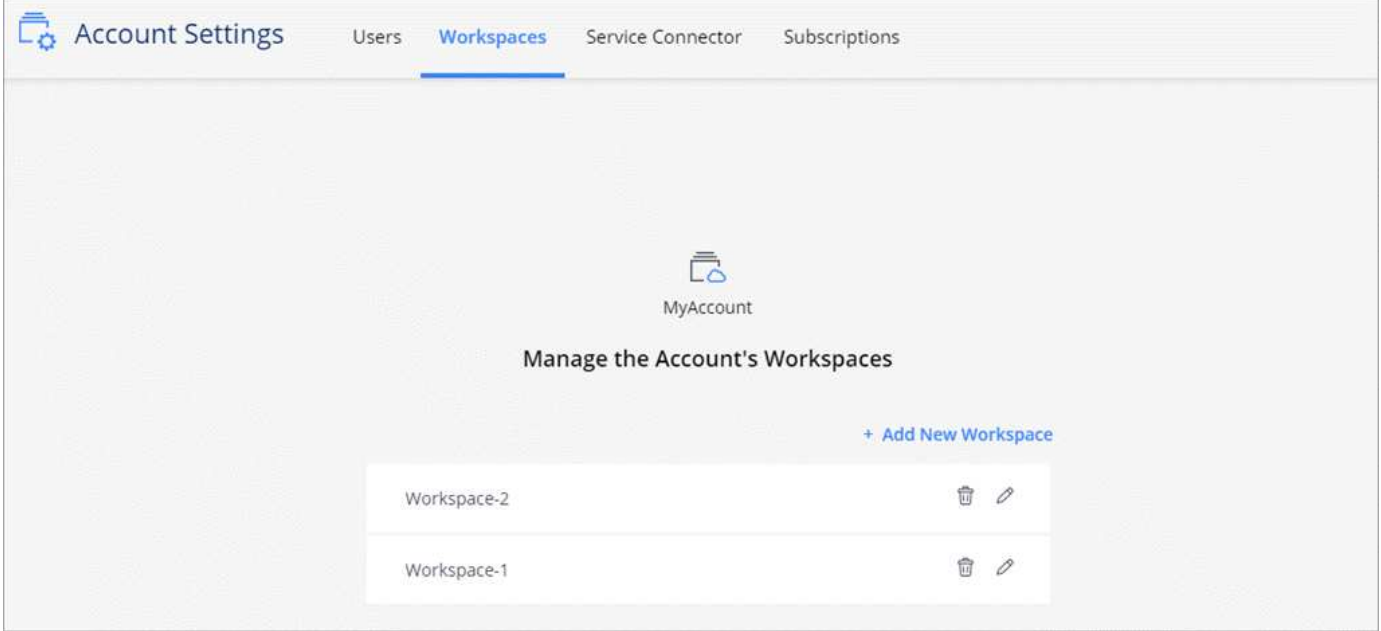

단계별 지침은 을 참조하십시오 ["Cloud Central](#page-10-0) [계정](#page-10-0) [설정](#page-10-0)[".](#page-10-0)

### 계정 설정

Cloud Manager의 계정 설정 위젯을 사용하면 계정 관리자가 Cloud Central 계정을 관리할 수 있습니다. 방금 계정을 만든 경우 처음부터 다시 시작할 수 있습니다. 그러나 이미 계정을 설정한 경우에는 계정과 연결된 사용자, 작업 영역, 커넥터 및 구독이 \_ALL\_으로 표시됩니다.

사용자

계정 설정에 표시되는 사용자는 Cloud Central 계정에 연결하는 NetApp Cloud Central 사용자입니다. 사용자를 계정과 연결하고 해당 계정에서 하나 이상의 작업 공간을 만들면 해당 사용자가 Cloud Manager에서 작업 환경을 만들고 관리할 수 있습니다.

사용자를 연결할 때 역할을 할당합니다.

- 계정 관리자: Cloud Manager에서 모든 작업을 수행할 수 있습니다.
- *Workspace* 관리자: 할당된 작업 영역에서 자원을 작성하고 관리할 수 있습니다.
- *Cloud Compliance Viewer*: 규정 준수 정보를 보고 액세스 권한이 있는 시스템에 대한 보고서를 생성할 수만 있습니다.

작업 공간

Cloud Manager에서 작업 공간은 다른 작업 환경과 \_ 작업 환경 \_ 의 수를 분리합니다. 계정 관리자가 해당 작업 영역에 관리자를 연결해야만 작업 영역 관리자가 작업 영역의 작업 환경에 액세스할 수 있습니다.

작업 환경은 스토리지 시스템을 나타냅니다.

- 단일 노드 Cloud Volumes ONTAP 시스템 또는 HA 쌍
- 네트워크의 온-프레미스 ONTAP 클러스터
- NetApp 프라이빗 스토리지 구성의 ONTAP 클러스터

### 커넥터

Connector를 사용하면 Cloud Manager에서 퍼블릭 클라우드 환경 내의 리소스와 프로세스를 관리할 수 있습니다. Connector는 클라우드 공급업체에 구축하는 가상 머신 인스턴스 또는 구성한 온프레미스 호스트에서 실행됩니다.

Connector를 두 개 이상의 NetApp 클라우드 데이터 서비스와 함께 사용할 수 있습니다. 예를 들어, Connector for Cloud Manager가 이미 있는 경우 Cloud Tiering 서비스를 설정할 때 선택할 수 있습니다.

구독

계정 설정 위젯은 선택한 계정과 연결된 NetApp 구독을 표시합니다.

클라우드 공급자의 마켓플레이스에서 Cloud Manager를 구독하면 Cloud Central로 리디렉션되어 구독을 저장하고 특정 계정에 연결해야 합니다.

구독한 후에는 계정 설정 위젯에서 각 구독을 사용할 수 있습니다. 현재 보고 있는 계정과 연결된 구독만 표시됩니다.

구독의 이름을 바꾸고 하나 이상의 계정에서 구독을 연결 해제할 수 있습니다.

예를 들어, 두 개의 계정이 있고 각각 별도의 구독을 통해 비용이 청구된다고 가정해 보겠습니다. Cloud Volume ONTAP 작업 환경을 생성할 때 해당 계정의 사용자가 실수로 잘못된 구독을 선택하지 않도록 계정 중 하나에서 구독을

### 예

다음 예에서는 계정을 설정하는 방법을 보여 줍니다.

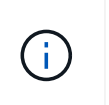

이어지는 두 예제 이미지 모두에서 Connector와 Cloud Volumes ONTAP 시스템은 실제로 클라우드 중심 고객 \_ 에 상주하지 않습니다. 이들 이미지는 클라우드 공급자에서 실행되고 있습니다. 각 구성 요소 간의 관계를 개념적으로 나타낸 것입니다.

#### 예 **1**

다음 예제에서는 두 개의 작업 영역을 사용하여 격리된 환경을 만드는 계정을 보여 줍니다. 첫 번째 작업 공간은 운영 환경이고 두 번째는 개발 환경입니다.

Account

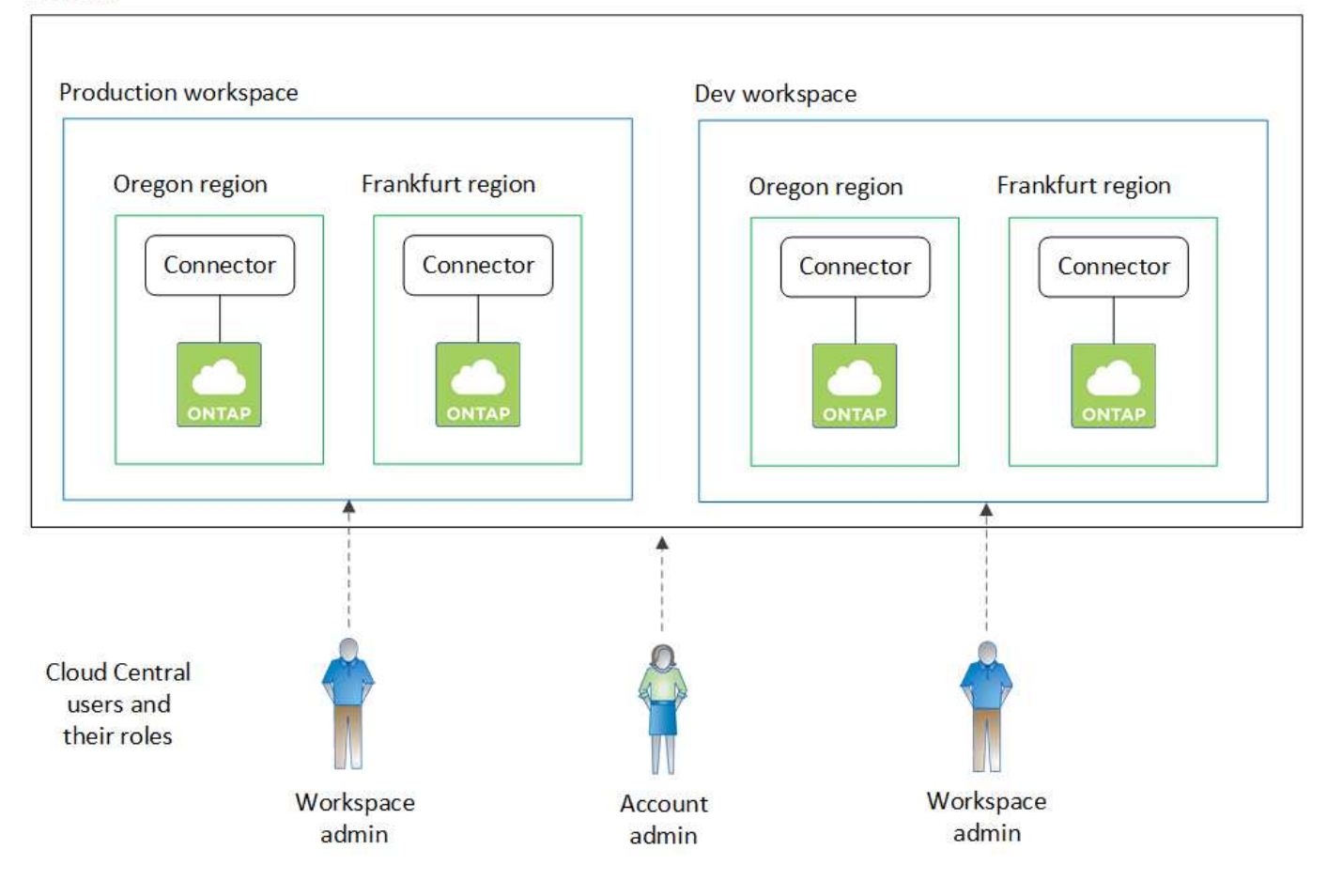

### 예 **2**

다음은 두 개의 개별 Cloud Central 계정을 사용하여 가장 높은 수준의 멀티 테넌시를 보여 주는 또 다른 예입니다. 예를 들어, 서비스 공급자는 하나의 계정에서 Cloud Manager를 사용하여 고객에게 서비스를 제공하는 동시에 다른 계정을 사용하여 부서 중 하나의 재해 복구를 제공할 수 있습니다.

계정 2에는 별도의 커넥터가 2개 포함되어 있습니다. 시스템이 다른 지역이나 별도의 클라우드 공급자에 있는 경우 이러한 문제가 발생할 수 있습니다.

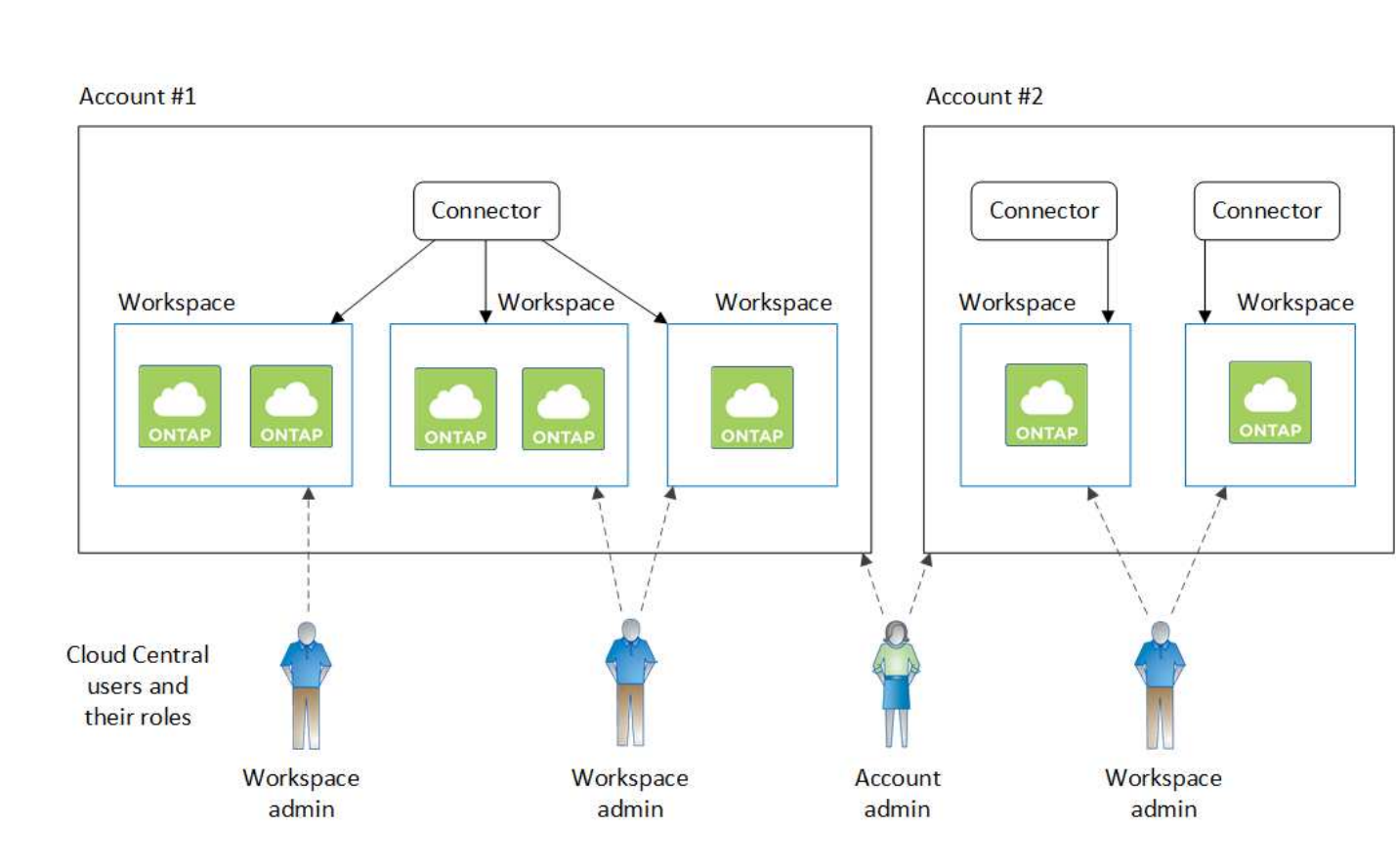

<span id="page-10-0"></span>**Cloud Central** 계정에서 작업 영역 및 사용자 설정

Cloud Manager에 처음 로그인할 때 \_NetApp Cloud Central 계정\_을 만들라는 메시지가 나타납니다. 이 계정은 다중 테넌시를 제공하며 사용자가 isolated\_worksaces\_에서 사용자 및 리소스를 구성할 수 있도록 합니다.

["Cloud Central](#page-6-1) [계정의](#page-6-1) [작동](#page-6-1) [방식에](#page-6-1) [대해](#page-6-1) [자세히](#page-6-1) [알아보십시오](#page-6-1)[".](#page-6-1)

Cloud Central 계정을 설정하여 사용자가 Cloud Manager에 액세스하고 작업 영역의 작업 환경에 액세스할 수 있도록 합니다. 단일 사용자를 추가하거나 여러 사용자 및 작업 영역을 추가하기만 하면 됩니다.

작업 공간 추가

Cloud Manager의 작업 영역을 사용하면 작업 환경 집합을 다른 작업 환경 및 다른 사용자와 격리할 수 있습니다. 예를 들어 두 개의 작업 영역을 만들고 각 작업 영역에 개별 사용자를 연결할 수 있습니다.

단계

1. Cloud Manager 상단에서 \* Account \* (계정 \*) 드롭다운을 클릭합니다.

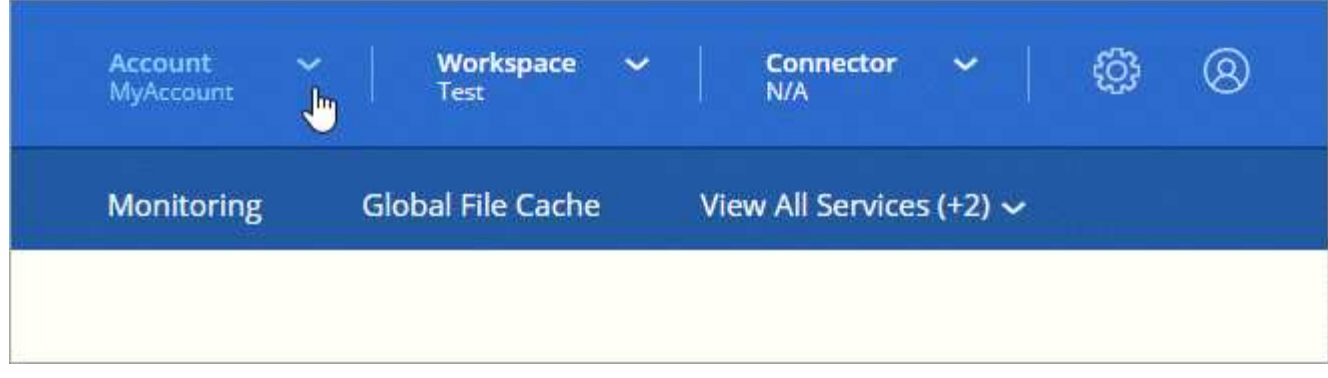

2. 현재 선택한 계정 옆에 있는 \* 계정 관리 \* 를 클릭합니다.

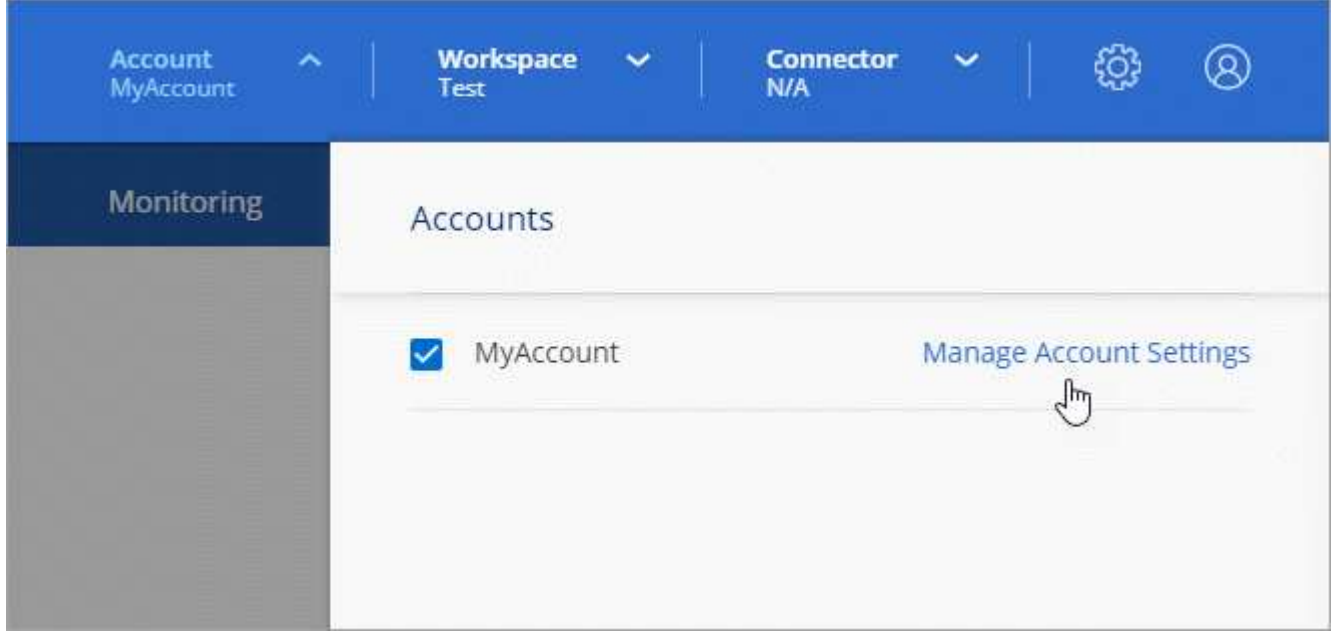

- 3. 작업 공간 \* 을 클릭합니다.
- 4. 새 작업 공간 추가 \* 를 클릭합니다.
- 5. 작업 영역의 이름을 입력하고 \* 추가 \* 를 클릭합니다.

### 작업을 마친 후

작업 영역 관리자가 이 작업 영역에 액세스해야 하는 경우 사용자를 연결해야 합니다. 또한 Workspace 관리자가 해당 커넥터를 사용할 수 있도록 작업 영역에 커넥터를 연결해야 합니다.

### 사용자 추가

Cloud Central 사용자와 Cloud Central 계정을 연결하여 Cloud Manager에서 작업 환경을 생성하고 관리할 수 있습니다.

단계

- 1. 사용자가 아직 이 작업을 수행하지 않은 경우 사용자에게 로 이동하라고 요청합니다 ["NetApp Cloud Central](https://cloud.netapp.com)[에서](https://cloud.netapp.com)["](https://cloud.netapp.com) 을 클릭합니다.
- 2. Cloud Manager 상단에서 \* 계정 \* 드롭다운을 클릭하고 \* 계정 관리 \* 를 클릭합니다.

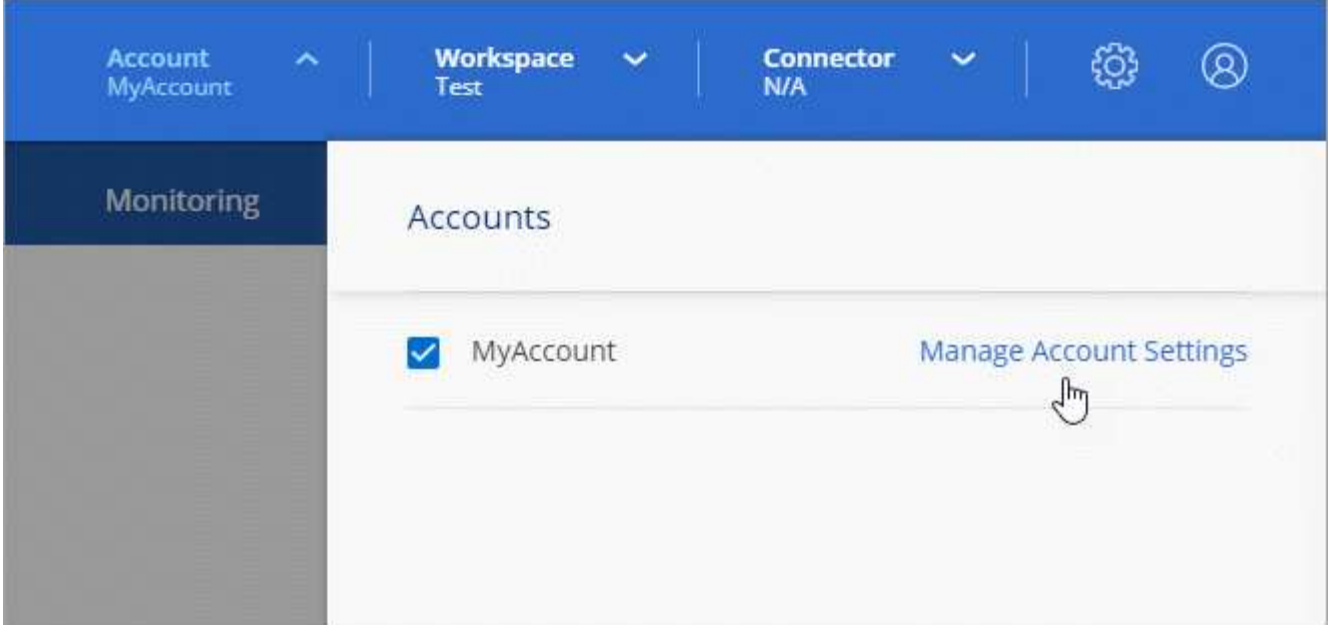

- 3. 사용자 탭에서 \* 사용자 연결 \* 을 클릭합니다.
- 4. 사용자의 이메일 주소를 입력하고 사용자의 역할을 선택합니다.
	- $\cdot$  \* 계정 관리자 \*: Cloud Manager에서 모든 작업을 수행할 수 있습니다.
	- \* Workspace Admin \*: 할당된 작업 영역에서 리소스를 만들고 관리할 수 있습니다.

◦ \* Compliance Viewer \*: 준수 정보를 보고 액세스 권한이 있는 작업 영역에 대한 보고서만 생성할 수 있습니다. 5. 작업 영역 관리자 또는 규정 준수 뷰어를 선택한 경우 해당 사용자와 연결할 작업 영역을 하나 이상 선택합니다.

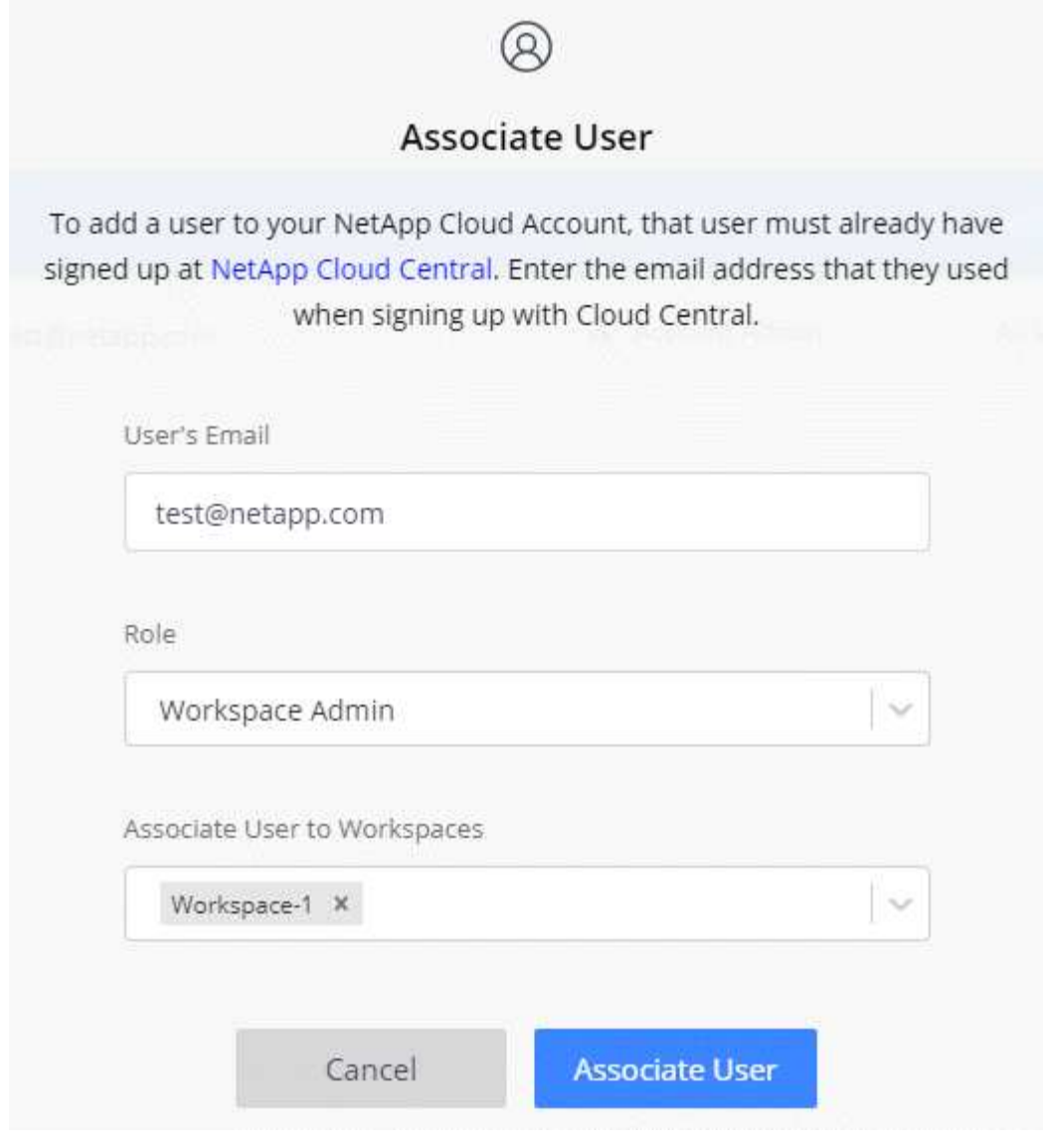

### 6. Associate User \* 를 클릭합니다.

### 결과

사용자는 NetApp Cloud Central에서 "Account Association"이라는 제목의 이메일을 받아야 합니다. 이 이메일에는 Cloud Manager에 액세스하는 데 필요한 정보가 포함되어 있습니다.

작업 영역 관리자와 작업 영역 연결

언제든지 Workspace Admins를 추가 작업 영역에 연결할 수 있습니다. 사용자를 연결하면 해당 작업 영역에서 작업 환경을 만들고 볼 수 있습니다.

단계

1. Cloud Manager 상단에서 \* 계정 \* 드롭다운을 클릭하고 \* 계정 관리 \* 를 클릭합니다.

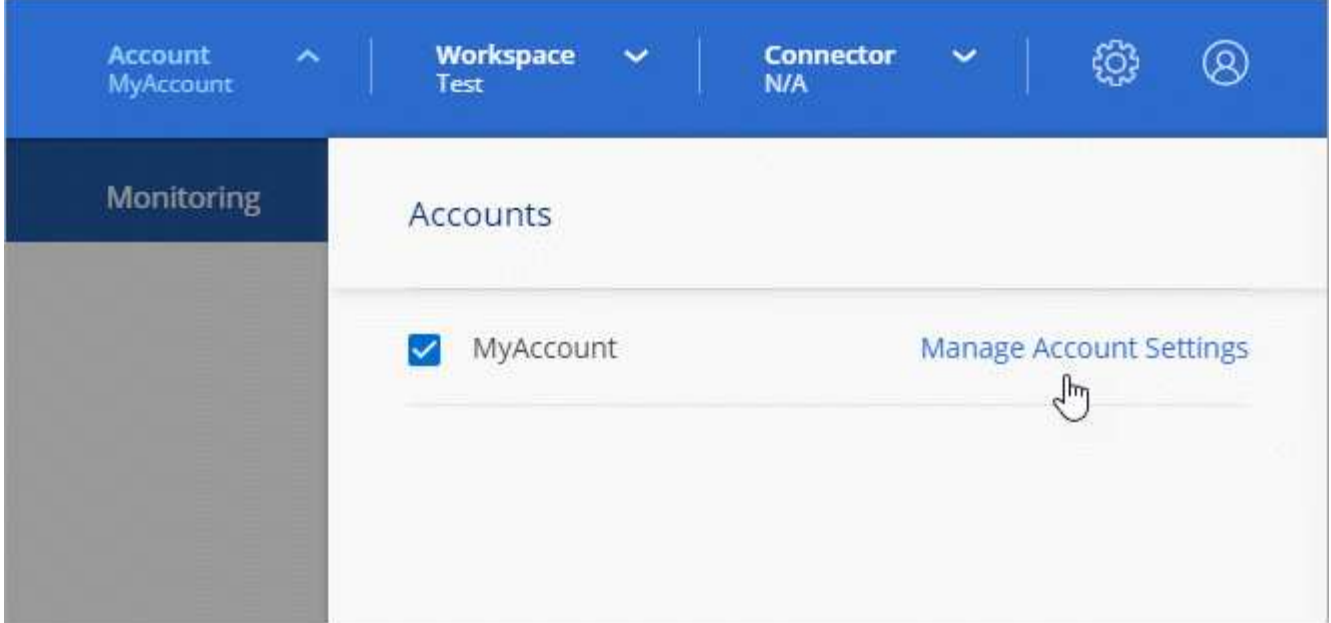

2. 사용자 탭에서 사용자에 해당하는 행의 작업 메뉴를 클릭합니다.

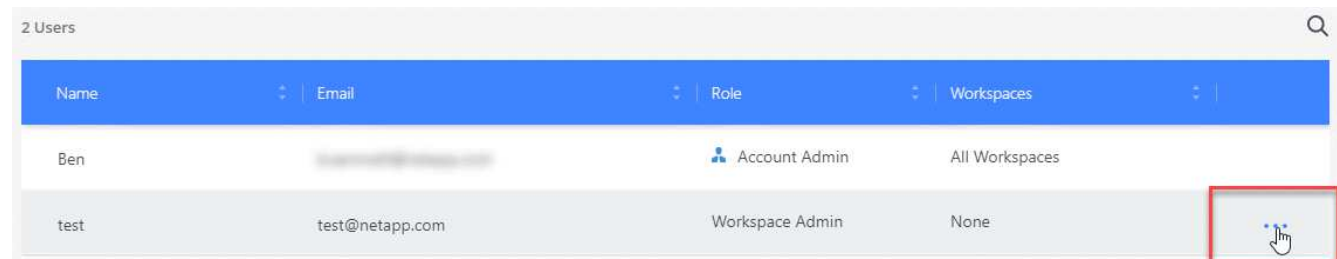

3. 작업 영역 관리 \* 를 클릭합니다.

4. 하나 이상의 작업 공간을 선택하고 \* 적용 \* 을 클릭합니다.

결과

Connector가 작업 공간에도 연결되어 있는 한 이제 사용자는 Cloud Manager에서 이러한 작업 영역에 액세스할 수 있습니다.

작업 영역과 커넥터 연결

작업 영역 관리자가 이러한 커넥터를 사용하여 Cloud Volumes ONTAP 시스템을 만들 수 있도록 작업 영역과 커넥터를 연결해야 합니다.

Account Admins만 있는 경우에는 Connector를 작업 영역과 연결할 필요가 없습니다. 계정 관리자는 기본적으로 Cloud Manager의 모든 작업 영역에 액세스할 수 있습니다.

["](#page-6-1)[사용자](#page-6-1)[,](#page-6-1) [작업](#page-6-1) [영](#page-6-1)[역](#page-6-1) [및](#page-6-1) [커넥터에](#page-6-1) [대해](#page-6-1) [자세히](#page-6-1) [알아보십시오](#page-6-1)["](#page-6-1).

단계

1. Cloud Manager 상단에서 \* 계정 \* 드롭다운을 클릭하고 \* 계정 관리 \* 를 클릭합니다.

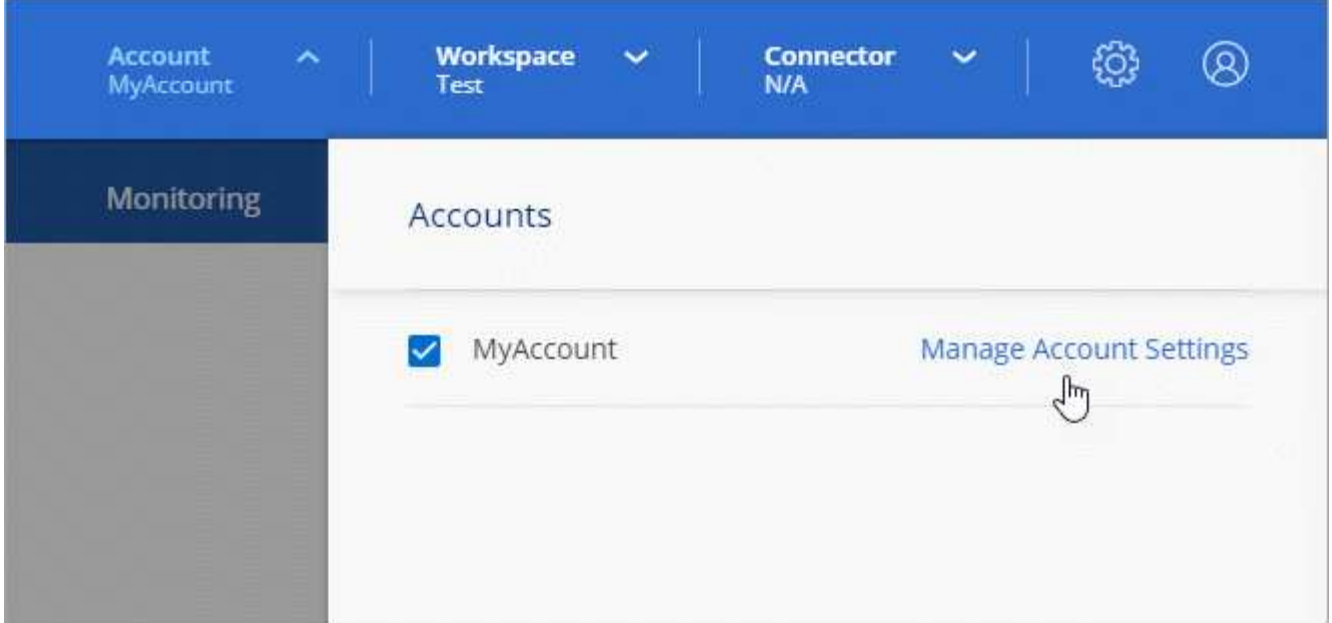

2. 커넥터 \* 를 클릭합니다.

3. 연결하려는 Connector의 \* 작업 영역 관리 \* 를 클릭합니다.

4. 하나 이상의 작업 공간을 선택하고 \* 적용 \* 을 클릭합니다.

결과

이제 Workspace 관리자가 이러한 커넥터를 사용하여 Cloud Volumes ONTAP 시스템을 생성할 수 있습니다.

다음 단계

이제 계정을 설정했으므로 사용자 제거, 작업 영역, 커넥터 및 구독을 관리하여 언제든지 계정을 관리할 수 있습니다. ["](https://docs.netapp.com/ko-kr/occm38/task_managing_cloud_central_accounts.html)[자세한](https://docs.netapp.com/ko-kr/occm38/task_managing_cloud_central_accounts.html) [정보](https://docs.netapp.com/ko-kr/occm38/task_managing_cloud_central_accounts.html)[".](https://docs.netapp.com/ko-kr/occm38/task_managing_cloud_central_accounts.html)

# <span id="page-15-0"></span>커넥터를 설정합니다

<span id="page-15-1"></span>커넥터에 대해 자세히 알아보십시오

대부분의 경우 계정 관리자는 클라우드 또는 온-프레미스 네트워크에 \_Connector\_를 배포해야 합니다. Connector를 사용하면 Cloud Manager에서 퍼블릭 클라우드 환경 내의 리소스와 프로세스를 관리할 수 있습니다.

커넥터가 필요한 경우

Connector는 Cloud Manager에서 다음 기능을 사용해야 합니다.

- Cloud Volumes ONTAP
- 온프레미스 ONTAP 클러스터
- 클라우드 규정 준수
- 쿠버네티스
- 클라우드로 백업
- 모니터링
- 사내 계층화
- 글로벌 파일 캐시
- Amazon S3 버킷 검색

커넥터는 Azure NetApp Files, Cloud Volumes Service 또는 Cloud Sync에 \* *not* \* 필수 항목입니다.

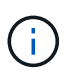

Azure NetApp Files를 설정 및 관리하는 데 커넥터가 필요하지 않지만, Azure NetApp Files 데이터를 스캔하기 위해 클라우드 규정 준수를 사용하려면 커넥터가 필요합니다.

지원되는 위치

커넥터는 다음 위치에서 지원됩니다.

- Amazon Web Services에서 직접 지원합니다
- Microsoft Azure를 참조하십시오
- Google 클라우드
- 온프레미스

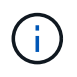

Google Cloud에서 Cloud Volumes ONTAP 시스템을 만들려면 Google Cloud에서도 Connector가 실행 중이어야 합니다. 다른 위치에서 실행 중인 커넥터는 사용할 수 없습니다.

커넥터는 계속 작동 중이어야 합니다

커넥터는 항상 작동 상태를 유지해야 합니다. 이는 여러분이 제공하는 서비스의 지속적인 상태 및 운영에 중요합니다.

예를 들어, Connector는 Cloud Volumes ONTAP PAYGO 시스템의 상태 및 작동에 있어 핵심 구성 요소입니다. 커넥터가 꺼져 있는 경우, Cloud Volumes ONTAP PAYGO 시스템은 커넥터와의 통신이 14일 이상 끊긴 후 종료됩니다.

커넥터 작성 방법

작업 영역 관리자가 Cloud Volumes ONTAP 작업 환경을 만들고 위에 나열된 다른 기능을 사용하려면 계정 관리자가 커넥터를 만들어야 합니다.

계정 관리자는 다음과 같은 여러 가지 방법으로 커넥터를 만들 수 있습니다.

- Cloud Manager에서 직접(권장)
	- ["AWS](#page-29-0)[에서](#page-29-0) [생성](#page-29-0)["](#page-29-0)
	- ["Azure](#page-31-0)[에서](#page-31-0) [생성](#page-31-0)["](#page-31-0)
	- ["GCP](#page-34-0)[에서](#page-34-0) [생성](#page-34-0)["](#page-34-0)
- ["](https://docs.netapp.com/ko-kr/occm38/task_launching_aws_mktp.html)[다운로드](https://docs.netapp.com/ko-kr/occm38/task_launching_aws_mktp.html)[: AWS](https://docs.netapp.com/ko-kr/occm38/task_launching_aws_mktp.html) 마켓[플레이스](https://docs.netapp.com/ko-kr/occm38/task_launching_aws_mktp.html)["](https://docs.netapp.com/ko-kr/occm38/task_launching_aws_mktp.html)
- ["](https://docs.netapp.com/ko-kr/occm38/task_launching_azure_mktp.html)[다운로드](https://docs.netapp.com/ko-kr/occm38/task_launching_azure_mktp.html)[: Azure](https://docs.netapp.com/ko-kr/occm38/task_launching_azure_mktp.html) 마켓[플레이스](https://docs.netapp.com/ko-kr/occm38/task_launching_azure_mktp.html)["](https://docs.netapp.com/ko-kr/occm38/task_launching_azure_mktp.html)

• ["](https://docs.netapp.com/ko-kr/occm38/task_installing_linux.html)[기](https://docs.netapp.com/ko-kr/occm38/task_installing_linux.html)존 [Linux](https://docs.netapp.com/ko-kr/occm38/task_installing_linux.html) 호[스트에서](https://docs.netapp.com/ko-kr/occm38/task_installing_linux.html) [소프트웨어를](https://docs.netapp.com/ko-kr/occm38/task_installing_linux.html) [다운로드하고](https://docs.netapp.com/ko-kr/occm38/task_installing_linux.html) [설치합니다](https://docs.netapp.com/ko-kr/occm38/task_installing_linux.html)["](https://docs.netapp.com/ko-kr/occm38/task_installing_linux.html)

첫 번째 Cloud Volumes ONTAP 작업 환경을 생성할 때 커넥터가 아직 없는 경우 Cloud Manager에서 커넥터를 생성하라는 메시지를 표시합니다.

권한

Connector를 만들려면 특정 권한이 필요하며 Connector 인스턴스 자체에 다른 권한 집합이 필요합니다.

**Connector**를 만들 수 있는 권한

Cloud Manager에서 Connector를 생성하는 사용자는 선택한 클라우드 공급자에 인스턴스를 배포하기 위한 특정 권한이 필요합니다. Cloud Manager는 Connector를 생성할 때 권한 요구 사항을 상기시킵니다.

["](https://mysupport.netapp.com/site/info/cloud-manager-policies)[각](https://mysupport.netapp.com/site/info/cloud-manager-policies) [클라우드](https://mysupport.netapp.com/site/info/cloud-manager-policies) [공급자에](https://mysupport.netapp.com/site/info/cloud-manager-policies) [대한](https://mysupport.netapp.com/site/info/cloud-manager-policies) [정](https://mysupport.netapp.com/site/info/cloud-manager-policies)[책](https://mysupport.netapp.com/site/info/cloud-manager-policies)을 [봅](https://mysupport.netapp.com/site/info/cloud-manager-policies)[니다](https://mysupport.netapp.com/site/info/cloud-manager-policies)["](https://mysupport.netapp.com/site/info/cloud-manager-policies).

**Connector** 인스턴스에 대한 권한

Connector는 사용자를 대신하여 작업을 수행하려면 특정 클라우드 공급자 권한이 필요합니다. 예를 들어, Cloud Volumes ONTAP를 구축하고 관리하는 경우를 들 수 있습니다.

Cloud Manager에서 직접 Connector를 생성하면 Cloud Manager에서 필요한 권한이 있는 Connector가 생성됩니다. 당신이 해야 할 일은 아무것도 없습니다.

AWS Marketplace, Azure Marketplace 또는 소프트웨어를 수동으로 설치하여 직접 Connector를 생성하는 경우 올바른 권한이 있는지 확인해야 합니다.

["](https://mysupport.netapp.com/site/info/cloud-manager-policies)[각](https://mysupport.netapp.com/site/info/cloud-manager-policies) [클라우드](https://mysupport.netapp.com/site/info/cloud-manager-policies) [공급자에](https://mysupport.netapp.com/site/info/cloud-manager-policies) [대한](https://mysupport.netapp.com/site/info/cloud-manager-policies) [정](https://mysupport.netapp.com/site/info/cloud-manager-policies)[책](https://mysupport.netapp.com/site/info/cloud-manager-policies)을 [봅](https://mysupport.netapp.com/site/info/cloud-manager-policies)[니다](https://mysupport.netapp.com/site/info/cloud-manager-policies)["](https://mysupport.netapp.com/site/info/cloud-manager-policies).

여러 커넥터를 사용하는 경우

경우에 따라 하나의 커넥터만 필요할 수 있지만 둘 이상의 커넥터가 필요할 수 있습니다.

다음은 몇 가지 예입니다.

- 멀티 클라우드 환경(AWS 및 Azure)을 사용 중이라면 AWS에, Azure에 각각 Connector를 설치하고, 각 는 이러한 환경에서 실행되는 Cloud Volumes ONTAP 시스템을 관리합니다.
- 서비스 공급자는 Cloud Central 계정 하나를 사용하여 고객에게 서비스를 제공하는 한편, 다른 계정을 사용하여 부서 중 하나의 재해 복구를 제공할 수 있습니다. 각 계정에는 별도의 커넥터가 있습니다.

커넥터 간 전환 시기

첫 번째 Connector를 만들면 Cloud Manager는 사용자가 생성한 각 추가 작업 환경에 대해 해당 Connector를 자동으로 사용합니다. 추가 커넥터를 만든 후에는 각 Connector에 해당하는 작업 환경을 보기 위해 커넥터 사이를 전환해야 합니다.

["](https://docs.netapp.com/ko-kr/occm38/task_managing_connectors.html#switch-between-connectors)[커넥터](https://docs.netapp.com/ko-kr/occm38/task_managing_connectors.html#switch-between-connectors) [간](https://docs.netapp.com/ko-kr/occm38/task_managing_connectors.html#switch-between-connectors) [전환](https://docs.netapp.com/ko-kr/occm38/task_managing_connectors.html#switch-between-connectors) [방](https://docs.netapp.com/ko-kr/occm38/task_managing_connectors.html#switch-between-connectors)[법](https://docs.netapp.com/ko-kr/occm38/task_managing_connectors.html#switch-between-connectors)에 [대해](https://docs.netapp.com/ko-kr/occm38/task_managing_connectors.html#switch-between-connectors) [알아보십시오](https://docs.netapp.com/ko-kr/occm38/task_managing_connectors.html#switch-between-connectors)["](https://docs.netapp.com/ko-kr/occm38/task_managing_connectors.html#switch-between-connectors).

로컬 사용자 인터페이스입니다

에서 거의 모든 작업을 수행해야 합니다 ["SaaS](https://cloudmanager.netapp.com) [사용자](https://cloudmanager.netapp.com) [인터페이스](https://cloudmanager.netapp.com)["](https://cloudmanager.netapp.com)로컬 사용자 인터페이스는 Connector에서 계속 사용할 수 있습니다. 이 인터페이스는 커넥터 자체에서 수행해야 하는 몇 가지 작업에 필요합니다.

- ["](https://docs.netapp.com/ko-kr/occm38/task_configuring_proxy.html)[프록시](https://docs.netapp.com/ko-kr/occm38/task_configuring_proxy.html) [서](https://docs.netapp.com/ko-kr/occm38/task_configuring_proxy.html)[버](https://docs.netapp.com/ko-kr/occm38/task_configuring_proxy.html) [설정](https://docs.netapp.com/ko-kr/occm38/task_configuring_proxy.html)["](https://docs.netapp.com/ko-kr/occm38/task_configuring_proxy.html)
- 패치 설치(일반적으로 NetApp 직원과 협력하여 패치 설치)
- AutoSupport 메시지 다운로드(일반적으로 문제가 있을 때 NetApp 담당자가 지시)

["](https://docs.netapp.com/ko-kr/occm38/task_managing_connectors.html#accessing-the-local-ui)[로](https://docs.netapp.com/ko-kr/occm38/task_managing_connectors.html#accessing-the-local-ui)컬 [UI](https://docs.netapp.com/ko-kr/occm38/task_managing_connectors.html#accessing-the-local-ui)[에](https://docs.netapp.com/ko-kr/occm38/task_managing_connectors.html#accessing-the-local-ui) [액세스하는](https://docs.netapp.com/ko-kr/occm38/task_managing_connectors.html#accessing-the-local-ui) [방](https://docs.netapp.com/ko-kr/occm38/task_managing_connectors.html#accessing-the-local-ui)법[을](https://docs.netapp.com/ko-kr/occm38/task_managing_connectors.html#accessing-the-local-ui) [알아보십시오](https://docs.netapp.com/ko-kr/occm38/task_managing_connectors.html#accessing-the-local-ui)["](https://docs.netapp.com/ko-kr/occm38/task_managing_connectors.html#accessing-the-local-ui).

커넥터 업그레이드

Connector는 소프트웨어가 있는 한 소프트웨어를 최신 버전으로 자동 업데이트합니다 ["](#page-18-0)아[웃바](#page-18-0)운[드](#page-18-0) [인터](#page-18-0)[넷](#page-18-0) [액세스](#page-18-0)["](#page-18-0) 를 클릭하여 소프트웨어 업데이트를 얻습니다.

<span id="page-18-0"></span>커넥터에 대한 네트워킹 요구 사항

Connector가 공용 클라우드 환경 내에서 리소스 및 프로세스를 관리할 수 있도록 네트워킹을 설정합니다. 가장 중요한 단계는 다양한 엔드포인트에 대한 아웃바운드 인터넷 액세스를 보장하는 것입니다.

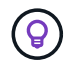

네트워크에서 인터넷에 대한 모든 통신에 프록시 서버를 사용하는 경우 설정 페이지에서 프록시 서버를 지정할 수 있습니다. 을 참조하십시오 ["](https://docs.netapp.com/ko-kr/occm38/task_configuring_proxy.html)[프록시](https://docs.netapp.com/ko-kr/occm38/task_configuring_proxy.html) [서](https://docs.netapp.com/ko-kr/occm38/task_configuring_proxy.html)버[를](https://docs.netapp.com/ko-kr/occm38/task_configuring_proxy.html) [사용하도록](https://docs.netapp.com/ko-kr/occm38/task_configuring_proxy.html) [Connector](https://docs.netapp.com/ko-kr/occm38/task_configuring_proxy.html) [구성](https://docs.netapp.com/ko-kr/occm38/task_configuring_proxy.html)[".](https://docs.netapp.com/ko-kr/occm38/task_configuring_proxy.html)

대상 네트워크에 연결

Connector를 사용하려면 만들고 있는 작업 환경의 유형과 활성화할 서비스에 대한 네트워크 연결이 필요합니다.

예를 들어 회사 네트워크에 커넥터를 설치하는 경우 Cloud Volumes ONTAP를 실행하는 VPC 또는 VNET에 대한 VPN 연결을 설정해야 합니다.

아웃바운드 인터넷 액세스

Connector를 사용하려면 공용 클라우드 환경 내의 리소스와 프로세스를 관리하기 위한 아웃바운드 인터넷 액세스가 필요합니다. Linux 호스트에 커넥터를 수동으로 설치하거나 Connector에서 실행되는 로컬 UI에 액세스하려는 경우에도 아웃바운드 인터넷 액세스가 필요합니다.

다음 섹션에서는 특정 끝점을 식별합니다.

**AWS**의 리소스를 관리하는 엔드포인트에는

Connector는 AWS에서 리소스를 관리할 때 다음 엔드포인트에 연결합니다.

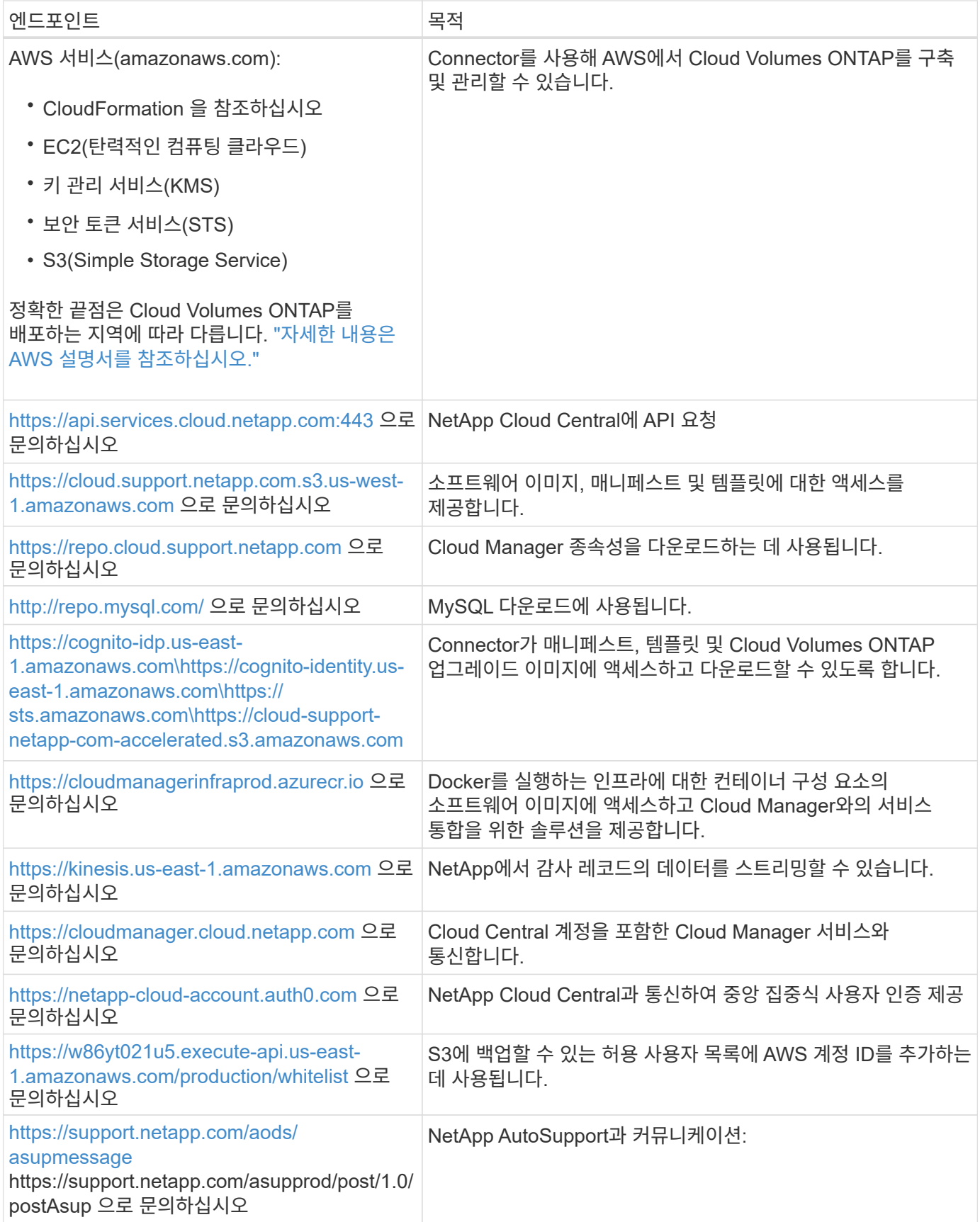

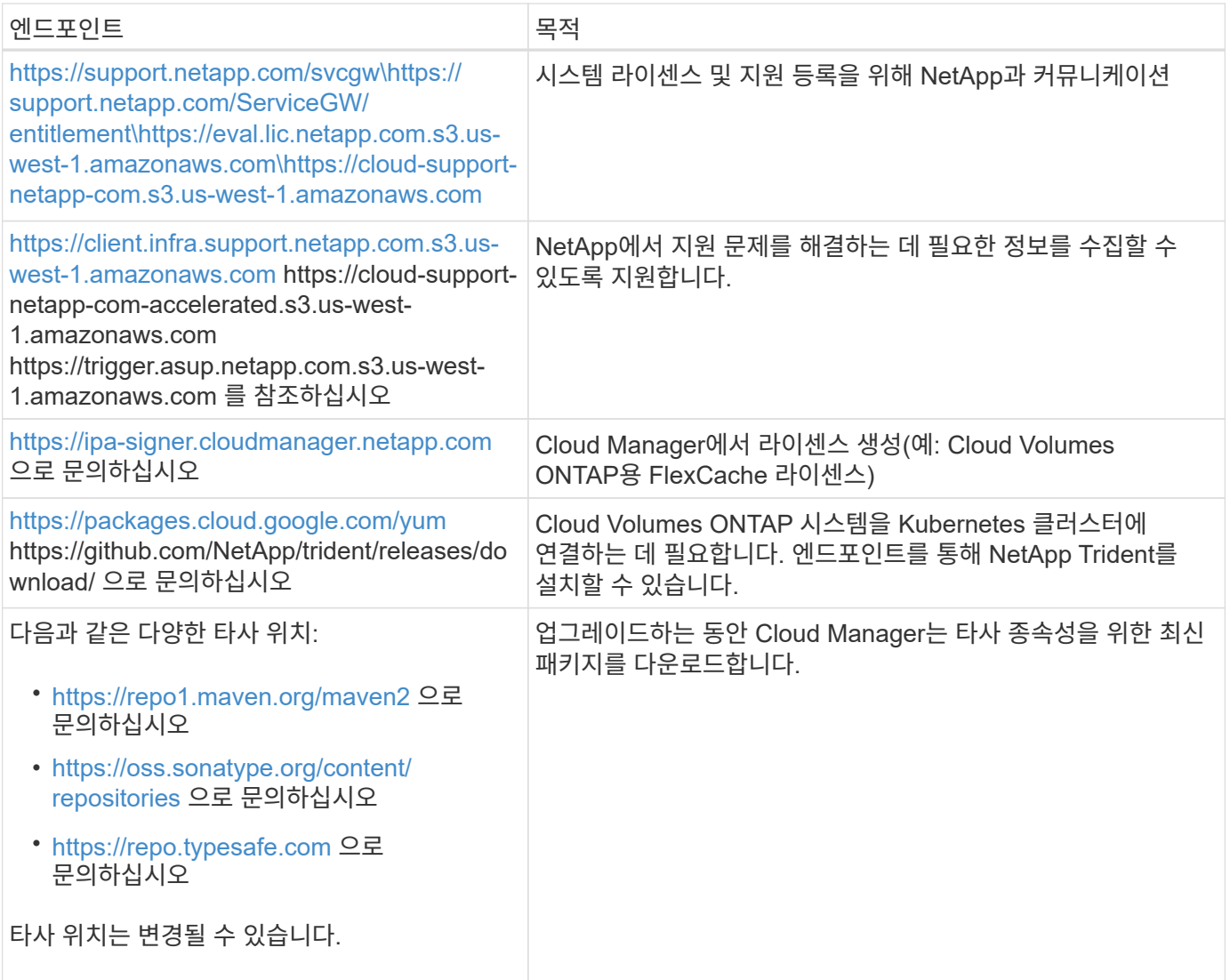

**Azure**에서 리소스를 관리하는 엔드포인트에는

Connector는 Azure에서 리소스를 관리할 때 다음 끝점에 연결합니다.

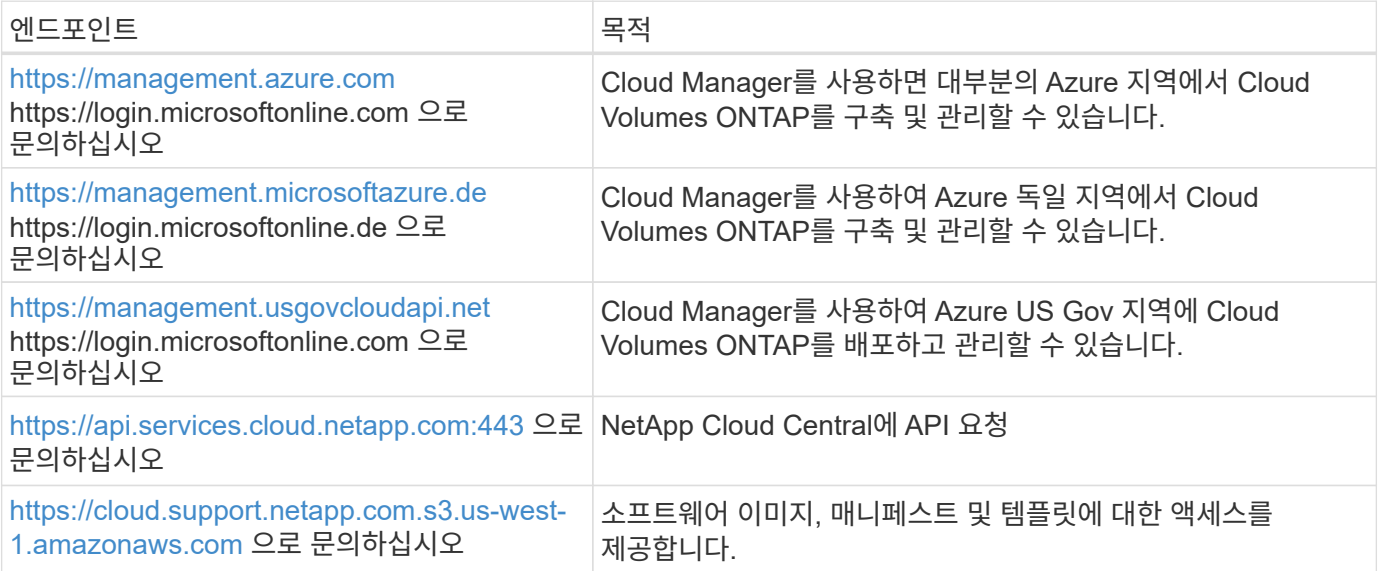

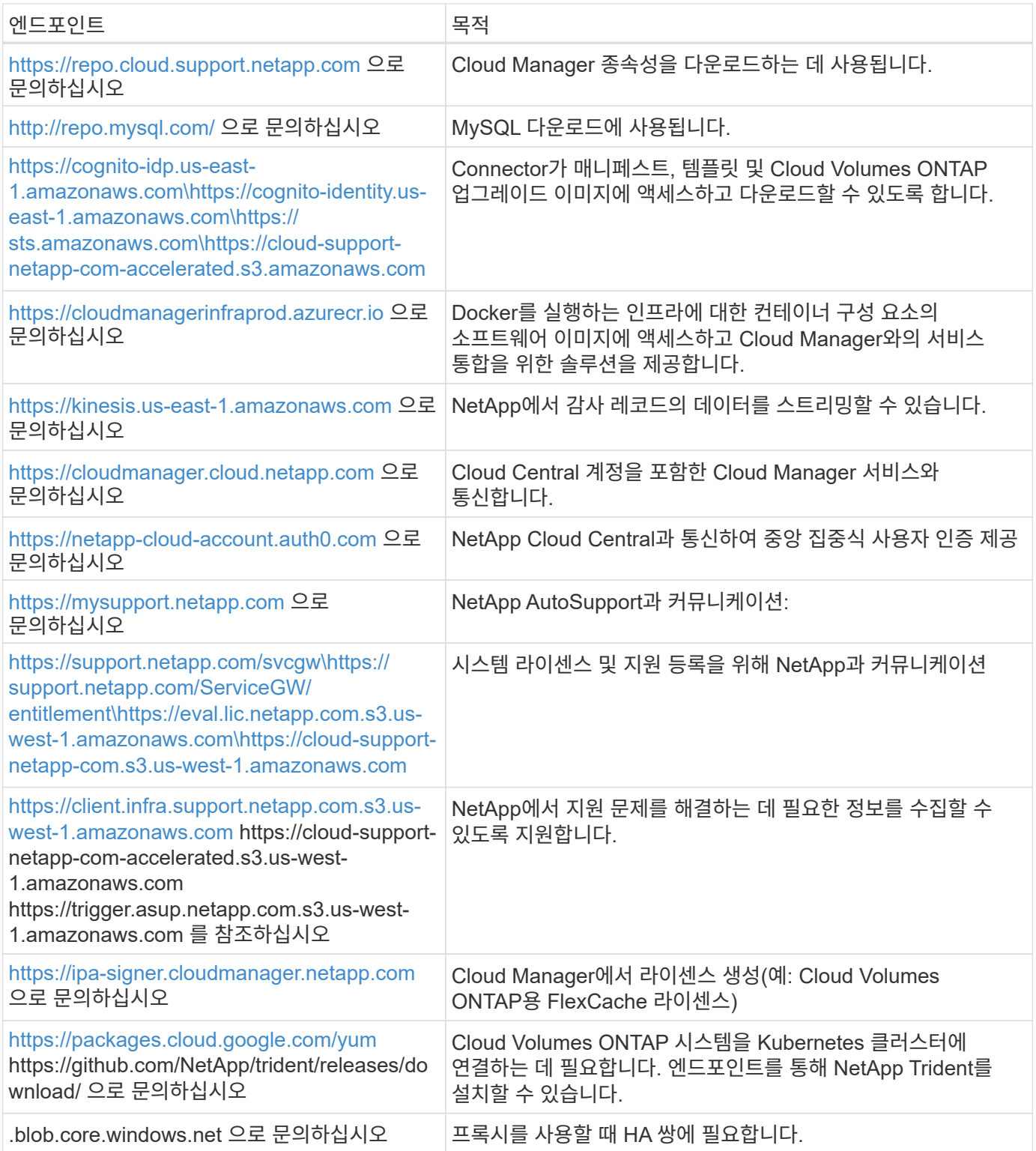

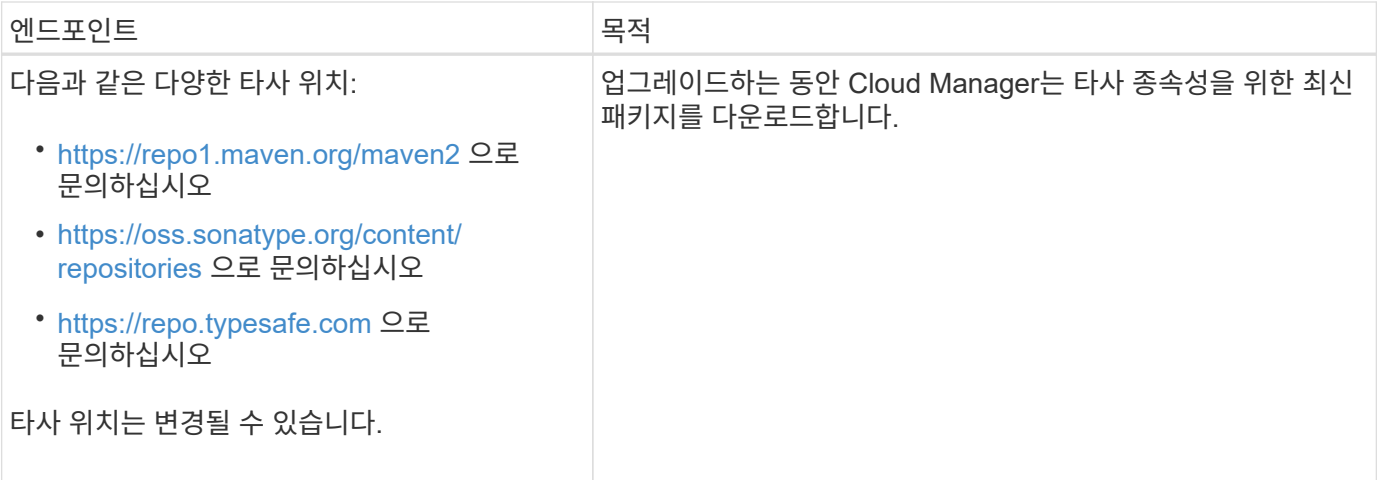

### **GCP**에서 리소스를 관리하는 엔드포인트에는

Connector는 GCP에서 리소스를 관리할 때 다음 끝점에 연결합니다.

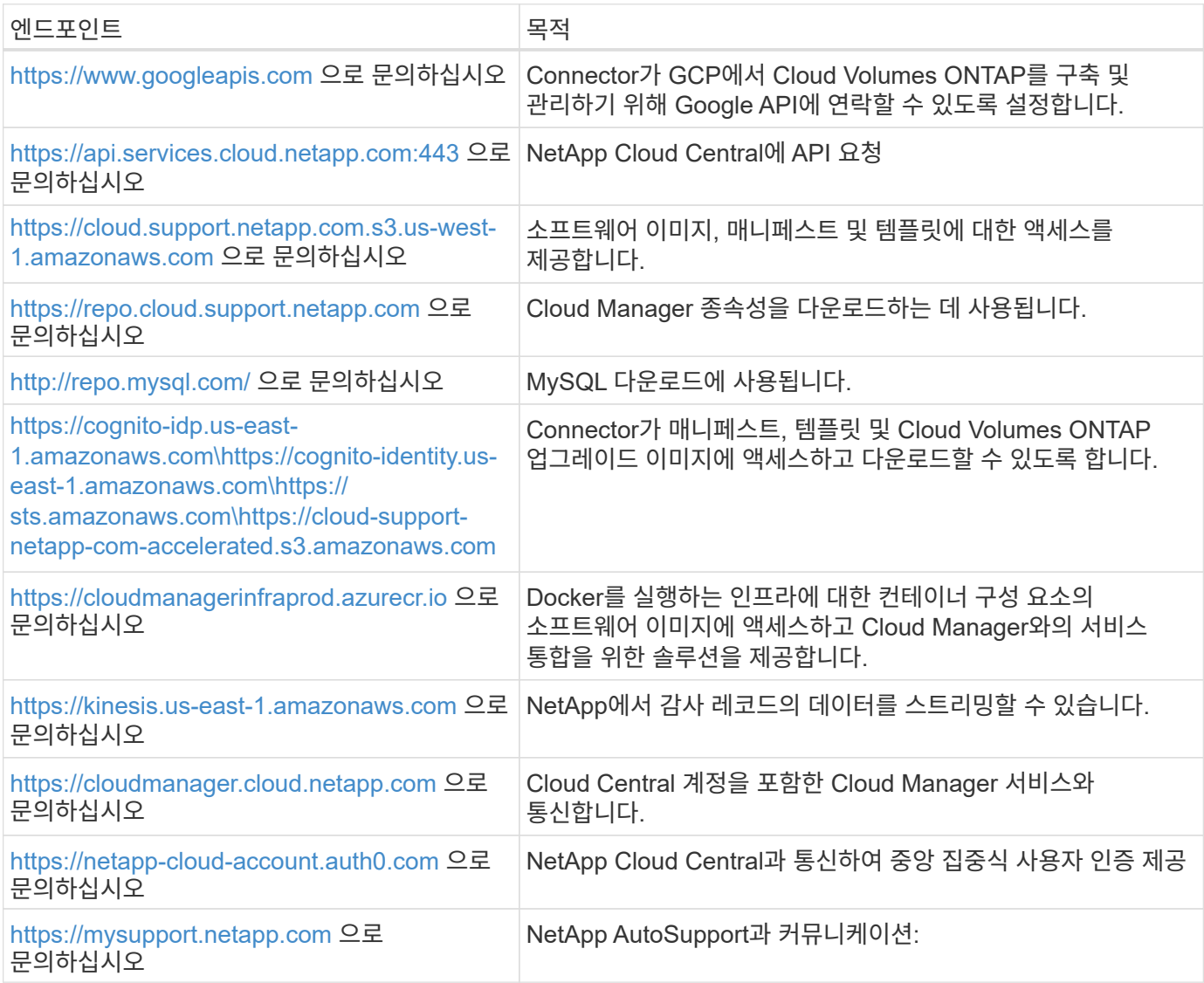

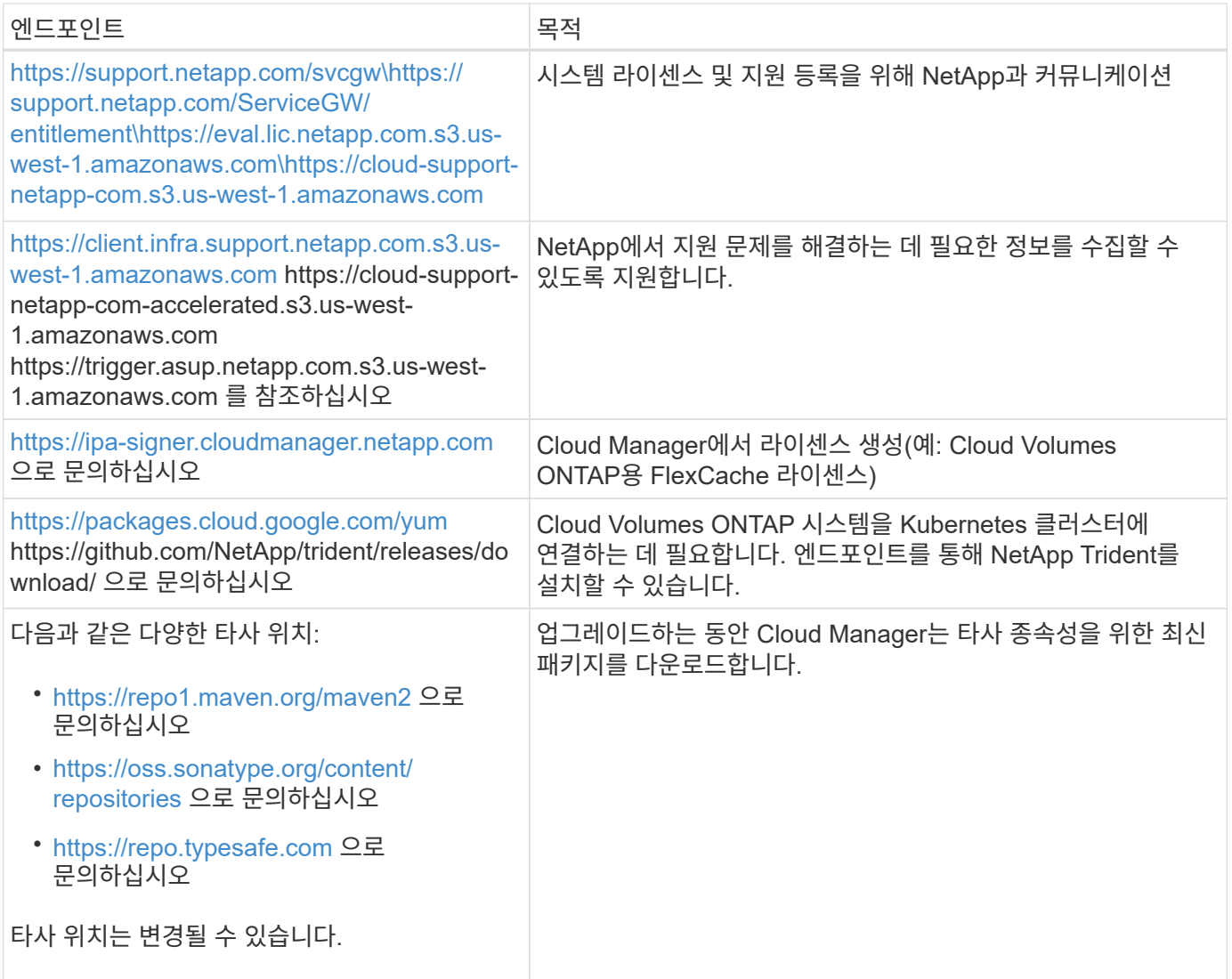

**Linux** 호스트에 커넥터를 설치하기 위한 엔드포인트

자신의 Linux 호스트에 Connector 소프트웨어를 수동으로 설치할 수 있습니다. 이렇게 하면 설치 프로세스 중에 Connector의 설치 관리자가 다음 URL에 액세스해야 합니다.

- <http://dev.mysql.com/get/mysql-community-release-el7-5.noarch.rpm> 으로 문의하십시오
- <https://dl.fedoraproject.org/pub/epel/epel-release-latest-7.noarch.rpm> 으로 문의하십시오
- <https://s3.amazonaws.com/aws-cli/awscli-bundle.zip> 으로 문의하십시오

설치 중에 호스트가 운영 체제 패키지를 업데이트하려고 할 수 있습니다. 호스트는 이러한 OS 패키지의 서로 다른 미러링 사이트에 연결할 수 있습니다.

로컬 **UI**를 사용할 때 웹 브라우저에서 액세스한 끝점입니다

SaaS 사용자 인터페이스에서 거의 모든 작업을 수행해야 하지만 로컬 사용자 인터페이스는 Connector에서 계속 사용할 수 있습니다. 웹 브라우저를 실행하는 컴퓨터는 다음 끝점에 연결되어 있어야 합니다.

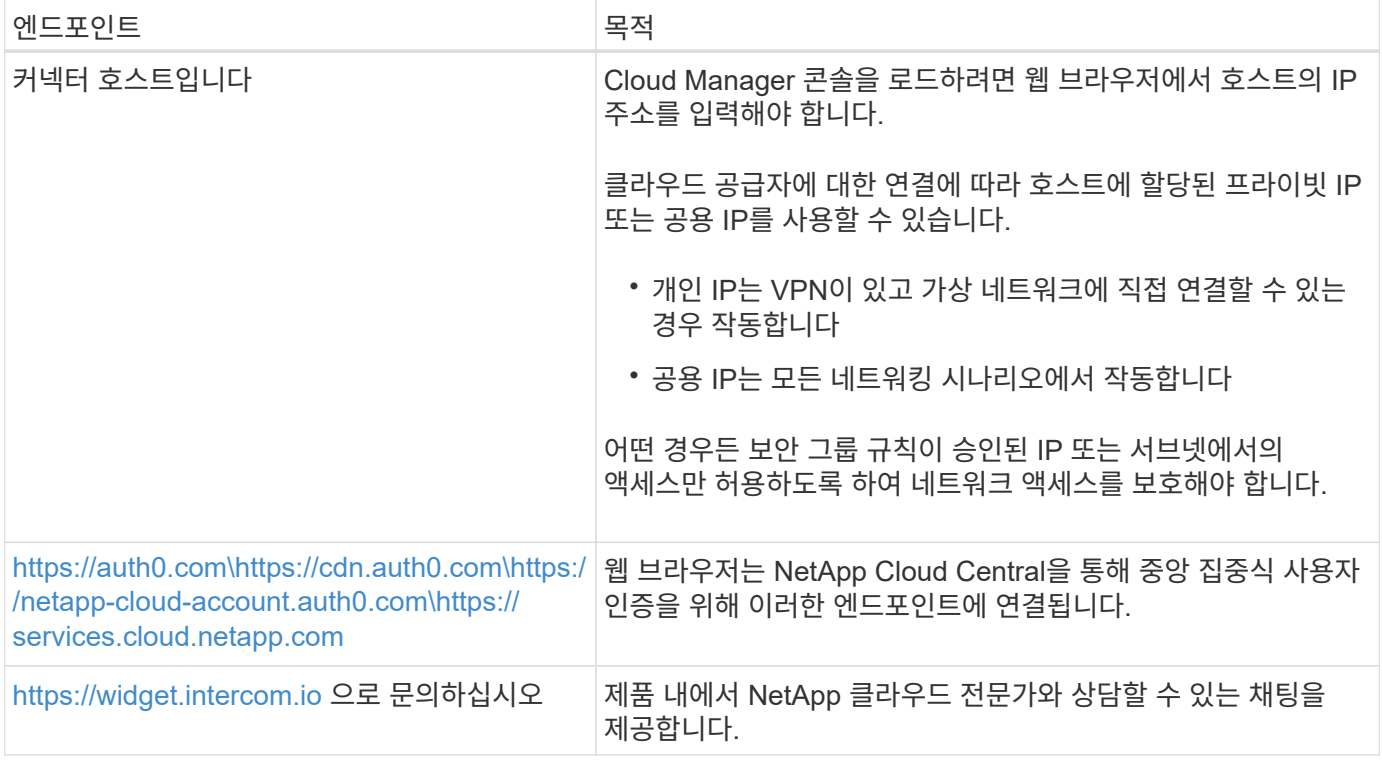

### 포트 및 보안 그룹

커넥터 를 시작하지 않으면 커넥터로 들어오는 트래픽이 없습니다. HTTP 및 HTTPS는 에 대한 액세스를 제공합니다 ["](#page-15-1)[로](#page-15-1)컬 [UI"](#page-15-1)이는 드문 경우지만 사용할 수 있습니다. SSH는 문제 해결을 위해 호스트에 연결해야 하는 경우에만 필요합니다.

#### **AWS**의 커넥터 규칙

Connector의 보안 그룹에는 인바운드 및 아웃바운드 규칙이 모두 필요합니다.

인바운드 규칙

미리 정의된 보안 그룹의 인바운드 규칙 소스는 0.0.0.0/0입니다.

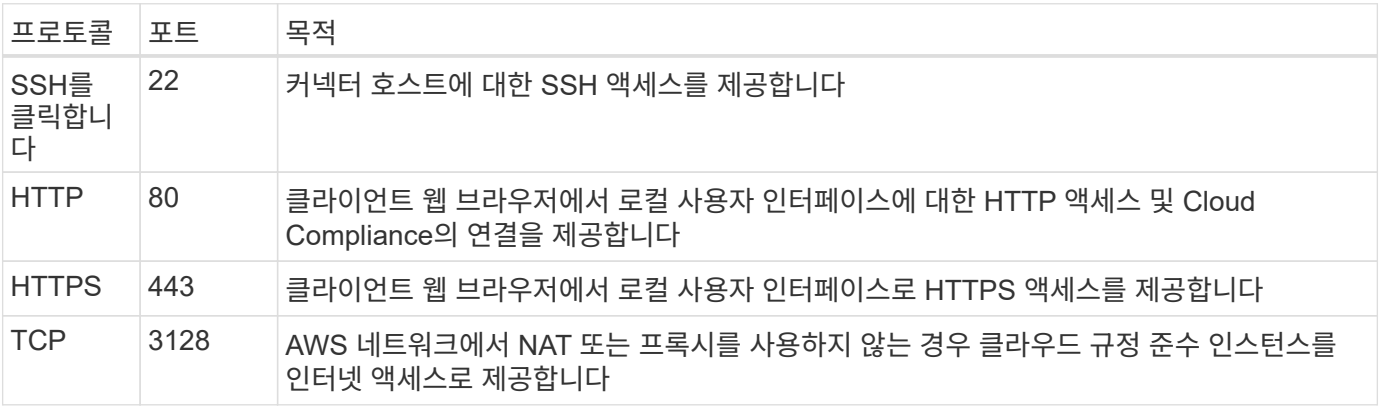

### 아웃바운드 규칙

Connector에 대해 미리 정의된 보안 그룹은 모든 아웃바운드 트래픽을 엽니다. 허용 가능한 경우 기본 아웃바운드 규칙을 따릅니다. 더 엄격한 규칙이 필요한 경우 고급 아웃바운드 규칙을 사용합니다.

기본 아웃바운드 규칙

Connector에 대해 미리 정의된 보안 그룹에는 다음과 같은 아웃바운드 규칙이 포함됩니다.

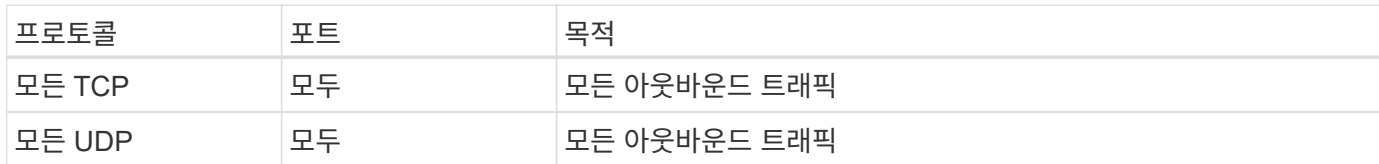

고급 아웃바운드 규칙

아웃바운드 트래픽에 대해 엄격한 규칙이 필요한 경우 다음 정보를 사용하여 Connector의 아웃바운드 통신에 필요한 포트만 열 수 있습니다.

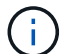

소스 IP 주소는 커넥터 호스트입니다.

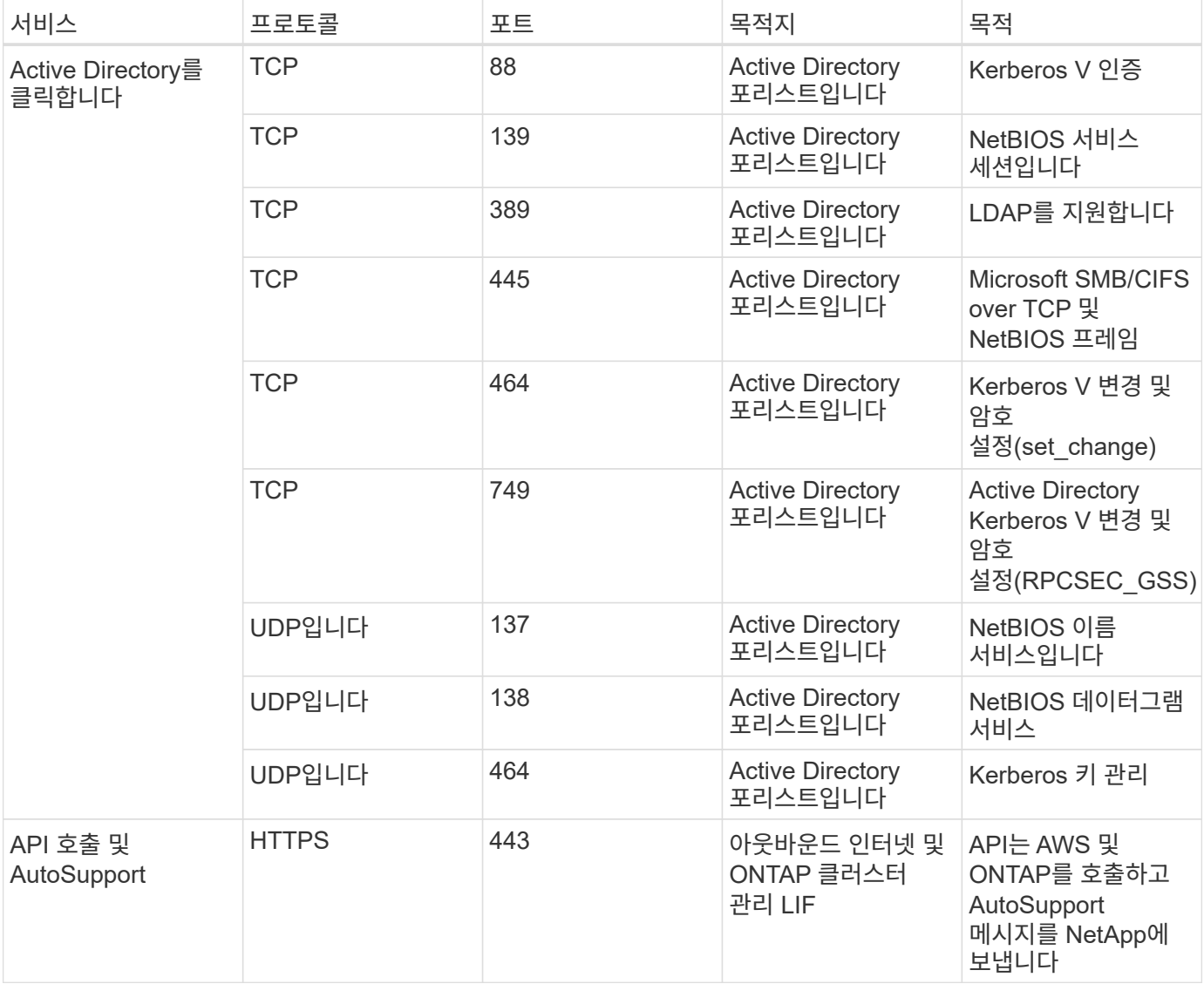

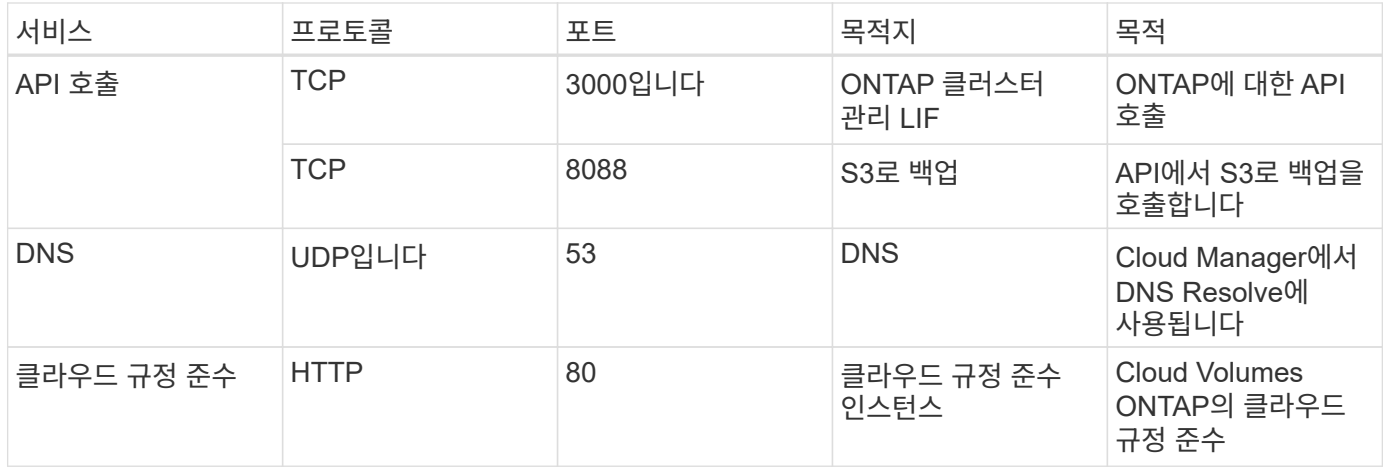

**Azure**의 커넥터 규칙

Connector의 보안 그룹에는 인바운드 및 아웃바운드 규칙이 모두 필요합니다.

### 인바운드 규칙

미리 정의된 보안 그룹의 인바운드 규칙 소스는 0.0.0.0/0입니다.

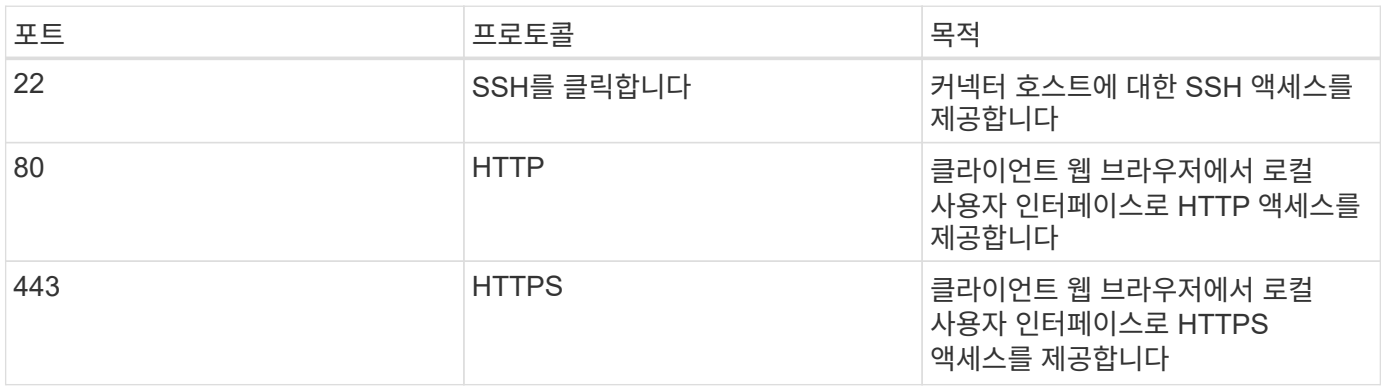

아웃바운드 규칙

Connector에 대해 미리 정의된 보안 그룹은 모든 아웃바운드 트래픽을 엽니다. 허용 가능한 경우 기본 아웃바운드 규칙을 따릅니다. 더 엄격한 규칙이 필요한 경우 고급 아웃바운드 규칙을 사용합니다.

기본 아웃바운드 규칙

Connector에 대해 미리 정의된 보안 그룹에는 다음과 같은 아웃바운드 규칙이 포함됩니다.

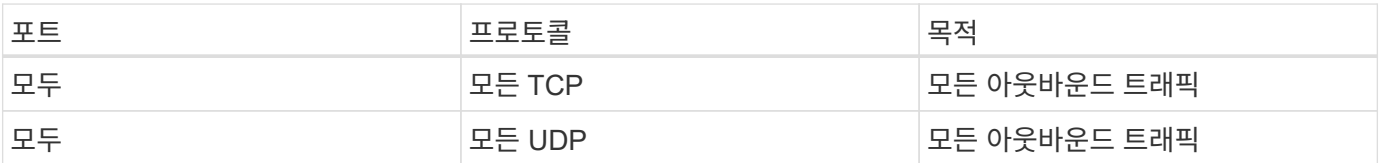

고급 아웃바운드 규칙

아웃바운드 트래픽에 대해 엄격한 규칙이 필요한 경우 다음 정보를 사용하여 Connector의 아웃바운드 통신에 필요한 포트만 열 수 있습니다.

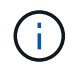

소스 IP 주소는 커넥터 호스트입니다.

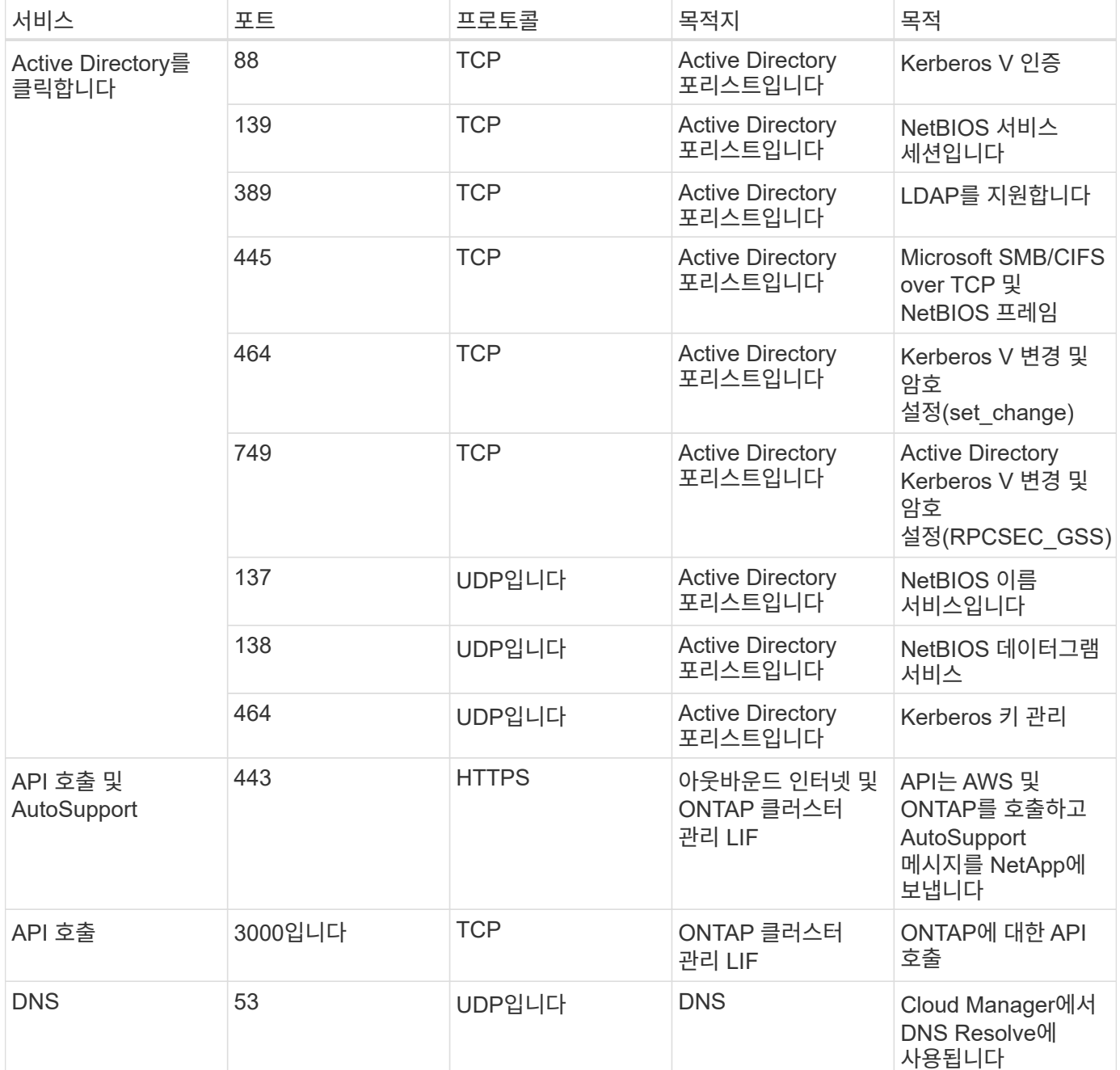

**GCP**의 **Connector**에 대한 규칙입니다

Connector의 방화벽 규칙에는 인바운드 및 아웃바운드 규칙이 모두 필요합니다.

인바운드 규칙

미리 정의된 방화벽 규칙의 인바운드 규칙 소스는 0.0.0.0/0입니다.

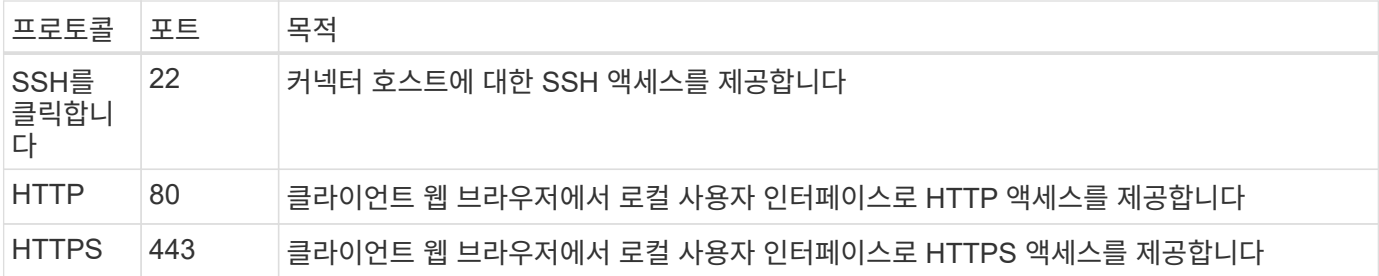

아웃바운드 규칙

Connector에 대해 미리 정의된 방화벽 규칙은 모든 아웃바운드 트래픽을 엽니다. 허용 가능한 경우 기본 아웃바운드 규칙을 따릅니다. 더 엄격한 규칙이 필요한 경우 고급 아웃바운드 규칙을 사용합니다.

기본 아웃바운드 규칙

Connector에 대해 미리 정의된 방화벽 규칙에는 다음과 같은 아웃바운드 규칙이 포함됩니다.

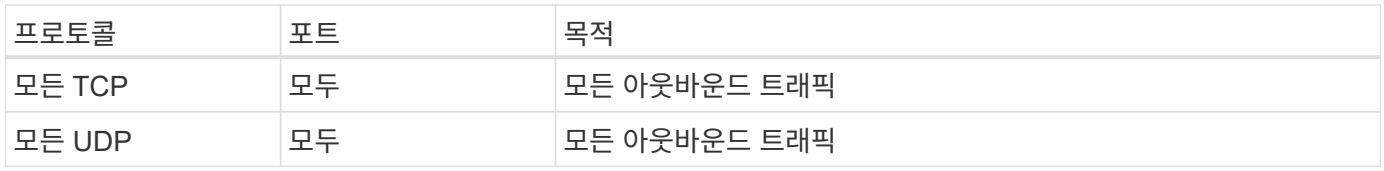

고급 아웃바운드 규칙

아웃바운드 트래픽에 대해 엄격한 규칙이 필요한 경우 다음 정보를 사용하여 Connector의 아웃바운드 통신에 필요한 포트만 열 수 있습니다.

 $\bigcap$ 

소스 IP 주소는 커넥터 호스트입니다.

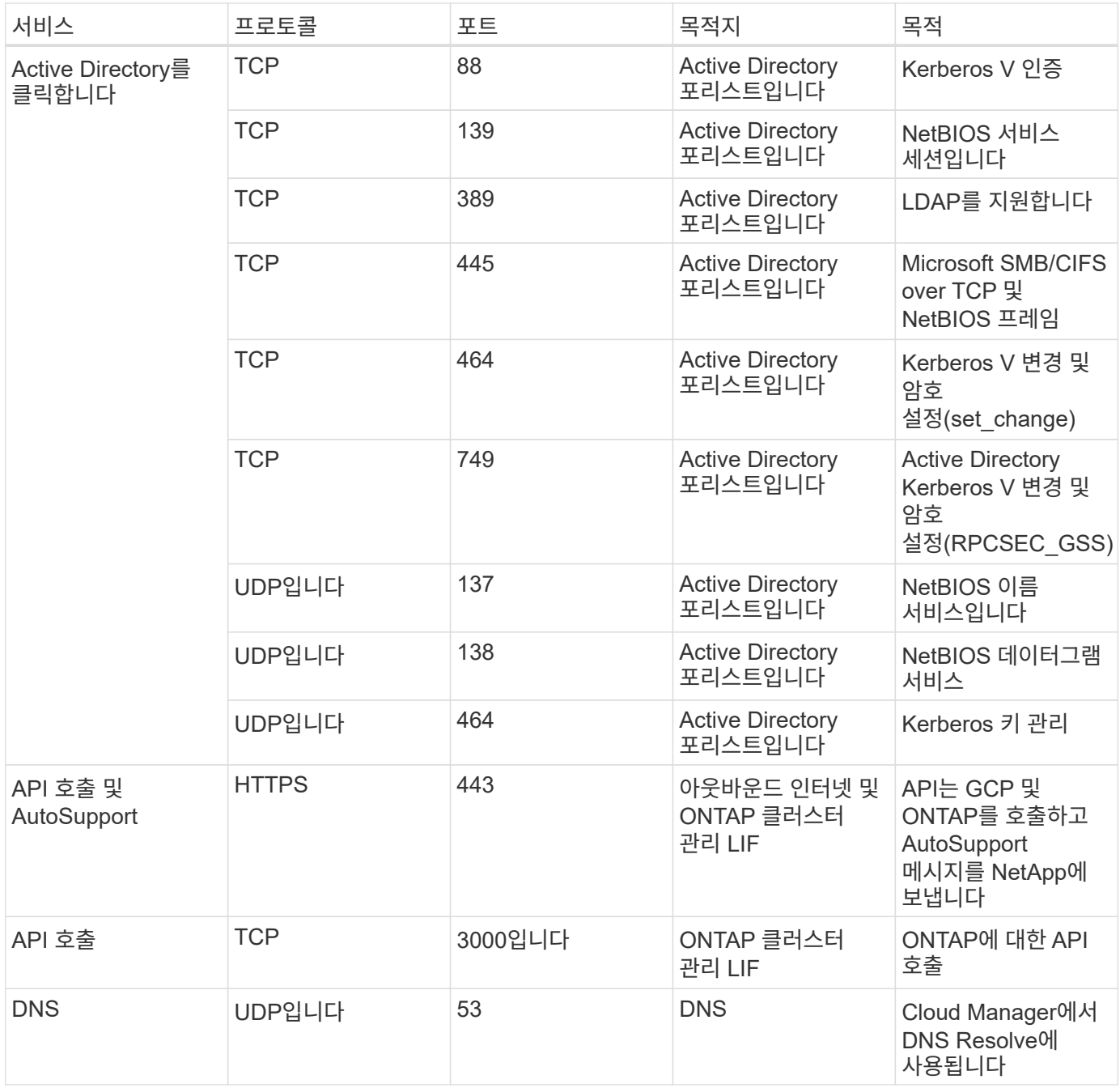

## <span id="page-29-0"></span>**Cloud Manager**에서 **AWS**에 커넥터 생성

대부분의 Cloud Manager 기능을 사용하려면 계정 관리자가 \_Connector\_를 배포해야 합니다. ["](#page-15-1)[커넥터가](#page-15-1) [필요한](#page-15-1) [시기를](#page-15-1) [알아보십시오](#page-15-1)[".](#page-15-1) Connector를 사용하면 Cloud Manager에서 퍼블릭 클라우드 환경 내의 리소스와 프로세스를 관리할 수 있습니다.

이 페이지에서는 Cloud Manager에서 직접 AWS에 Connector를 생성하는 방법에 대해 설명합니다. 또한 에 대한 옵션도 있습니다 ["AWS Marketplace](https://docs.netapp.com/ko-kr/occm38/task_launching_aws_mktp.html)[에서](https://docs.netapp.com/ko-kr/occm38/task_launching_aws_mktp.html) [Connector](https://docs.netapp.com/ko-kr/occm38/task_launching_aws_mktp.html)[를](https://docs.netapp.com/ko-kr/occm38/task_launching_aws_mktp.html) [생성합니다](https://docs.netapp.com/ko-kr/occm38/task_launching_aws_mktp.html)["](https://docs.netapp.com/ko-kr/occm38/task_launching_aws_mktp.html), 또는 을 눌러 로 이동합니다 ["](https://docs.netapp.com/ko-kr/occm38/task_installing_linux.html)[소프트웨어를](https://docs.netapp.com/ko-kr/occm38/task_installing_linux.html) [다운로드하여](https://docs.netapp.com/ko-kr/occm38/task_installing_linux.html) [자신의](https://docs.netapp.com/ko-kr/occm38/task_installing_linux.html) 호[스트에](https://docs.netapp.com/ko-kr/occm38/task_installing_linux.html) [설치합니다](https://docs.netapp.com/ko-kr/occm38/task_installing_linux.html)[".](https://docs.netapp.com/ko-kr/occm38/task_installing_linux.html)

이러한 단계는 계정 관리자 역할을 가진 사용자가 완료해야 합니다. 작업 영역 관리자가 연결선을 만들 수 없습니다.

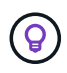

첫 번째 Cloud Volumes ONTAP 작업 환경을 생성할 때 커넥터가 아직 없는 경우 Cloud Manager에서 커넥터를 생성하라는 메시지를 표시합니다.

커넥터 생성을 위한 **AWS** 권한 설정

Cloud Manager에서 Connector를 구축하기 전에 AWS 계정에 올바른 권한이 있는지 확인해야 합니다.

단계

1. 다음 위치에서 Connector IAM 정책을 다운로드합니다.

["NetApp Cloud Manager: AWS, Azure](https://mysupport.netapp.com/site/info/cloud-manager-policies) [및](https://mysupport.netapp.com/site/info/cloud-manager-policies) [GCP](https://mysupport.netapp.com/site/info/cloud-manager-policies) [정](https://mysupport.netapp.com/site/info/cloud-manager-policies)책["](https://mysupport.netapp.com/site/info/cloud-manager-policies)

- 2. AWS IAM 콘솔에서 Connector IAM 정책의 텍스트를 복사하여 붙여넣어 고유한 정책을 생성합니다.
- 3. 이전 단계에서 생성한 정책을 Cloud Manager에서 Connector를 생성할 IAM 사용자에게 연결합니다.

결과

이제 AWS 사용자에게 Cloud Manager에서 Connector를 생성하는 데 필요한 권한이 있습니다. Cloud Manager에서 메시지가 표시되면 이 사용자에 대한 AWS 액세스 키를 지정해야 합니다.

**AWS**에서 커넥터 생성

Cloud Manager를 사용하면 AWS에서 사용자 인터페이스에서 직접 Connector를 생성할 수 있습니다.

필요한 것

- 가 있는 IAM 사용자를 위한 AWS 액세스 키 및 암호 키입니다 ["](https://mysupport.netapp.com/site/info/cloud-manager-policies)[필수](https://mysupport.netapp.com/site/info/cloud-manager-policies) [권](https://mysupport.netapp.com/site/info/cloud-manager-policies)한[".](https://mysupport.netapp.com/site/info/cloud-manager-policies)
- 선택한 AWS 지역에서 VPC, 서브넷 및 키 쌍을 제공합니다.

단계

1. 처음 작업 환경을 만드는 경우 \* 작업 환경 추가 \* 를 클릭하고 화면의 지시를 따릅니다. 그렇지 않으면 \* 커넥터 \* 드롭다운을 클릭하고 \* 커넥터 추가 \* 를 선택합니다.

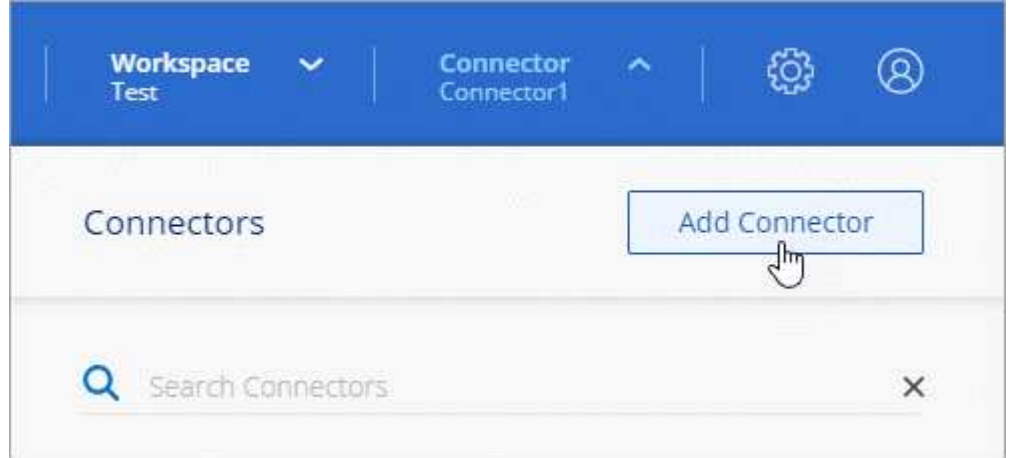

- 2. 시작 \* 을 클릭합니다.
- 3. 클라우드 공급자로 \* Amazon Web Services \* 를 선택합니다.

Connector는 만들고 있는 작업 환경 유형과 활성화할 서비스에 대한 네트워크 연결이 있어야 합니다.

["Connector](#page-18-0)[의](#page-18-0) [네트워킹](#page-18-0) [요구](#page-18-0) [사항에](#page-18-0) [대해](#page-18-0) [자세히](#page-18-0) [알아보십시오](#page-18-0)["](#page-18-0).

- 4. 필요한 항목을 검토하고 \* 계속 \* 을 클릭합니다.
- 5. 필요한 정보를 제공합니다.
	- \* AWS 자격 증명 \*: 인스턴스 이름을 입력하고 사용 권한 요구 사항에 맞는 AWS 액세스 키 및 비밀 키를 지정합니다.
	- \* Location \*: 인스턴스에 대한 AWS 지역, VPC 및 서브넷을 지정합니다.
	- \* 네트워크 \*: 인스턴스에 사용할 키 쌍을 선택하고, 공용 IP 주소를 사용할지 여부를 선택하고, 선택적으로 프록시 구성을 지정합니다.
	- \* 보안 그룹 \*: 새 보안 그룹을 생성할지 또는 인바운드 HTTP, HTTPS 및 SSH 액세스를 허용하는 기존 보안 그룹을 선택할지 여부를 선택합니다.

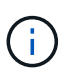

커넥터 를 시작하지 않으면 커넥터로 들어오는 트래픽이 없습니다. HTTP 및 HTTPS는 에 대한 액세스를 제공합니다 ["](#page-15-1)로[컬](#page-15-1) [UI"](#page-15-1)이는 드문 경우지만 사용할 수 있습니다. SSH는 문제 해결을 위해 호스트에 연결해야 하는 경우에만 필요합니다.

6. Create \* 를 클릭합니다.

인스턴스는 약 7분 내에 준비되어야 합니다. 프로세스가 완료될 때까지 페이지를 유지해야 합니다.

작업을 마친 후

작업 영역 관리자가 이러한 커넥터를 사용하여 Cloud Volumes ONTAP 시스템을 만들 수 있도록 작업 영역과 커넥터를 연결해야 합니다. Account Admins만 있는 경우에는 Connector를 작업 영역과 연결할 필요가 없습니다. 계정 관리자는 기본적으로 Cloud Manager의 모든 작업 영역에 액세스할 수 있습니다. ["](#page-10-0)[자세한](#page-10-0) [정보](#page-10-0)["](#page-10-0).

### <span id="page-31-0"></span>**Cloud Manager**에서 **Azure**에 커넥터 생성

대부분의 Cloud Manager 기능을 사용하려면 계정 관리자가 Connector 를 배포해야 합니다. ["](#page-15-1)[커넥터가](#page-15-1) [필요한](#page-15-1) [시기를](#page-15-1) [알아보십시오](#page-15-1)[".](#page-15-1) Connector를 사용하면 Cloud Manager에서 퍼블릭 클라우드 환경 내의 리소스와 프로세스를 관리할 수 있습니다.

이 페이지에서는 Cloud Manager에서 직접 Azure에 Connector를 생성하는 방법을 설명합니다. 또한 에 대한 옵션도 있습니다 ["Azure Marketplace](https://docs.netapp.com/ko-kr/occm38/task_launching_azure_mktp.html)[에서](https://docs.netapp.com/ko-kr/occm38/task_launching_azure_mktp.html) [Connector](https://docs.netapp.com/ko-kr/occm38/task_launching_azure_mktp.html)[를](https://docs.netapp.com/ko-kr/occm38/task_launching_azure_mktp.html) [생성합니다](https://docs.netapp.com/ko-kr/occm38/task_launching_azure_mktp.html)["](https://docs.netapp.com/ko-kr/occm38/task_launching_azure_mktp.html), 또는 을 눌러 로 이동합니다 ["](https://docs.netapp.com/ko-kr/occm38/task_installing_linux.html)[소프트웨어를](https://docs.netapp.com/ko-kr/occm38/task_installing_linux.html) [다운로드하여](https://docs.netapp.com/ko-kr/occm38/task_installing_linux.html) [자신의](https://docs.netapp.com/ko-kr/occm38/task_installing_linux.html) 호[스트에](https://docs.netapp.com/ko-kr/occm38/task_installing_linux.html) [설치합니다](https://docs.netapp.com/ko-kr/occm38/task_installing_linux.html)[".](https://docs.netapp.com/ko-kr/occm38/task_installing_linux.html)

이러한 단계는 계정 관리자 역할을 가진 사용자가 완료해야 합니다. 작업 영역 관리자가 연결선을 만들 수 없습니다.

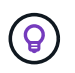

첫 번째 Cloud Volumes ONTAP 작업 환경을 생성할 때 커넥터가 아직 없는 경우 Cloud Manager에서 커넥터를 생성하라는 메시지를 표시합니다.

### **Azure** 권한을 설정하여 **Connector**를 만듭니다

Cloud Manager에서 Connector를 배포하기 전에 Azure 계정에 올바른 권한이 있는지 확인해야 합니다.

단계

1. Connector에 대한 Azure 정책을 사용하여 사용자 지정 역할을 생성합니다.

a. 를 다운로드합니다 ["Connector](https://s3.amazonaws.com/occm-sample-policies/Policy_for_Setup_As_Service_Azure.json)[에](https://s3.amazonaws.com/occm-sample-policies/Policy_for_Setup_As_Service_Azure.json) [대한](https://s3.amazonaws.com/occm-sample-policies/Policy_for_Setup_As_Service_Azure.json) [Azure](https://s3.amazonaws.com/occm-sample-policies/Policy_for_Setup_As_Service_Azure.json) 정책[입니다](https://s3.amazonaws.com/occm-sample-policies/Policy_for_Setup_As_Service_Azure.json)["](https://s3.amazonaws.com/occm-sample-policies/Policy_for_Setup_As_Service_Azure.json).

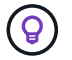

링크를 마우스 오른쪽 단추로 클릭하고 \* 다른 이름으로 링크 저장… \* 을 클릭하여 파일을 다운로드합니다.

b. 할당 범위에 Azure 구독 ID를 추가하여 JSON 파일을 수정합니다.

```
▪ 예 *
```

```
"AssignableScopes": [
"/subscriptions/d333af45-0d07-4154-943d-c25fbzzzzzzz",
\vert \cdot \vert
```
c. JSON 파일을 사용하여 Azure에서 사용자 지정 역할을 생성합니다.

다음 예에서는 Azure CLI 2.0을 사용하여 사용자 지정 역할을 생성하는 방법을 보여 줍니다.

az 역할 정의 create — role-definition C:\Policy\_for\_Setup\_as\_Service\_Azure.json

- 이제 \_Azure SetupAsService\_라는 사용자 지정 역할이 있어야 합니다.
- 2. Cloud Manager에서 Connector를 배포할 사용자에게 역할을 할당합니다.
	- a. Subscriptions \* 서비스를 열고 사용자의 구독을 선택합니다.
	- b. IAM(액세스 제어) \* 을 클릭합니다.
	- c. Add \* > \* Add role assignment \* 를 클릭한 후 권한을 추가합니다.
		- Azure SetupAsService \* 역할을 선택합니다.

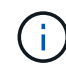

Azure SetupAsService 는 에 제공된 기본 이름입니다 ["Azure](https://mysupport.netapp.com/site/info/cloud-manager-policies)[용](https://mysupport.netapp.com/site/info/cloud-manager-policies) [커넥터](https://mysupport.netapp.com/site/info/cloud-manager-policies) [배포](https://mysupport.netapp.com/site/info/cloud-manager-policies) [정](https://mysupport.netapp.com/site/info/cloud-manager-policies)책["](https://mysupport.netapp.com/site/info/cloud-manager-policies). 역할에 다른 이름을 선택한 경우 대신 해당 이름을 선택합니다.

- Azure AD 사용자, 그룹 또는 응용 프로그램 \* 에 대한 액세스를 할당합니다.
- 사용자 계정을 선택합니다.
- 저장 \* 을 클릭합니다.

#### 결과

이제 Azure 사용자는 Cloud Manager에서 Connector를 배포하는 데 필요한 권한을 갖게 됩니다.

#### **Azure**에서 커넥터 만들기

Cloud Manager를 사용하면 사용자 인터페이스에서 직접 Azure에 Connector를 생성할 수 있습니다.

필요한 것

- 를 클릭합니다 ["](https://mysupport.netapp.com/site/info/cloud-manager-policies)[필수](https://mysupport.netapp.com/site/info/cloud-manager-policies) [권](https://mysupport.netapp.com/site/info/cloud-manager-policies)한["](https://mysupport.netapp.com/site/info/cloud-manager-policies) 를 참조하십시오.
- Azure 구독.
- 선택한 Azure 지역에서 VNET 및 서브넷입니다.

단계

1. 처음 작업 환경을 만드는 경우 \* 작업 환경 추가 \* 를 클릭하고 화면의 지시를 따릅니다. 그렇지 않으면 \* 커넥터 \* 드롭다운을 클릭하고 \* 커넥터 추가 \* 를 선택합니다.

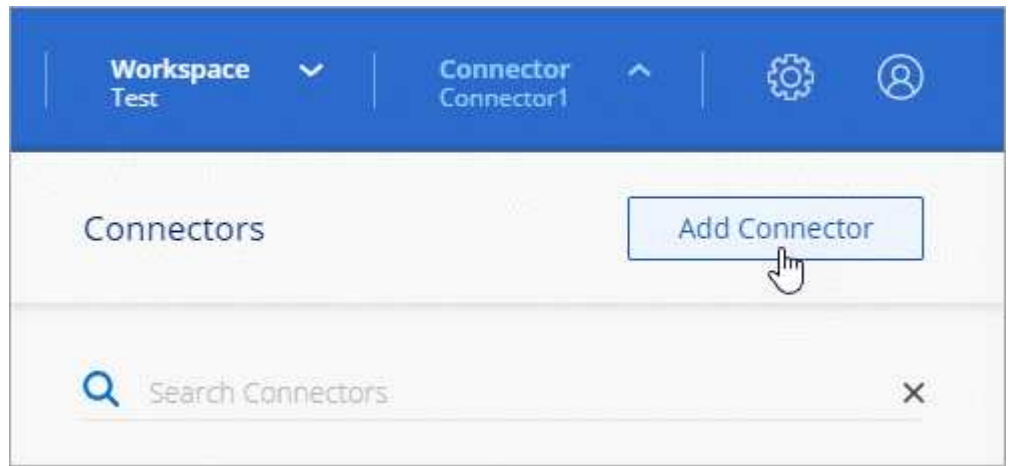

- 2. 시작 \* 을 클릭합니다.
- 3. 클라우드 공급자로 \* Microsoft Azure \* 를 선택합니다.

Connector는 만들고 있는 작업 환경 유형과 활성화할 서비스에 대한 네트워크 연결이 있어야 합니다.

["Connector](#page-18-0)[의](#page-18-0) [네트워킹](#page-18-0) [요구](#page-18-0) [사항에](#page-18-0) [대해](#page-18-0) [자세히](#page-18-0) [알아보십시오](#page-18-0)["](#page-18-0).

- 4. 필요한 항목을 검토하고 \* 계속 \* 을 클릭합니다.
- 5. 메시지가 표시되면 Microsoft 계정에 로그인합니다. 이 계정에는 가상 컴퓨터를 만드는 데 필요한 권한이 있어야 합니다.
	- 이 양식은 Microsoft에서 소유하고 호스팅됩니다. 자격 증명이 NetApp에 제공되지 않습니다.

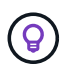

이미 Azure 계정에 로그인한 경우 Cloud Manager는 해당 계정을 자동으로 사용합니다. 계정이 여러 개인 경우 먼저 로그아웃해야 올바른 계정을 사용할 수 있습니다.

- 6. 필요한 정보를 제공합니다.
	- \* VM 인증 \*: 가상 머신의 이름과 사용자 이름, 암호 또는 공개 키를 입력합니다.
	- \* 기본 설정 \*: Azure 가입, Azure 지역 및 새 리소스 그룹을 생성할지 기존 리소스 그룹을 사용할지 여부를 선택합니다.
	- \* 네트워크 \*: VNET 및 서브넷을 선택하고, 공용 IP 주소를 활성화할지 여부를 선택한 다음 선택적으로 프록시 구성을 지정합니다.
	- \* 보안 그룹 \*: 새 보안 그룹을 생성할지 또는 인바운드 HTTP, HTTPS 및 SSH 액세스를 허용하는 기존 보안 그룹을 선택할지 여부를 선택합니다.

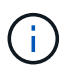

커넥터 를 시작하지 않으면 커넥터로 들어오는 트래픽이 없습니다. HTTP 및 HTTPS는 에 대한 액세스를 제공합니다 ["](#page-15-1)로[컬](#page-15-1) [UI"](#page-15-1)이는 드문 경우지만 사용할 수 있습니다. SSH는 문제 해결을 위해 호스트에 연결해야 하는 경우에만 필요합니다.

7. Create \* 를 클릭합니다.

가상 시스템은 약 7분 내에 준비되어야 합니다. 프로세스가 완료될 때까지 페이지를 유지해야 합니다.

작업을 마친 후

작업 영역 관리자가 이러한 커넥터를 사용하여 Cloud Volumes ONTAP 시스템을 만들 수 있도록 작업 영역과 커넥터를 연결해야 합니다. Account Admins만 있는 경우에는 Connector를 작업 영역과 연결할 필요가 없습니다. 계정 관리자는 기본적으로 Cloud Manager의 모든 작업 영역에 액세스할 수 있습니다. ["](#page-10-0)[자세한](#page-10-0) [정보](#page-10-0)["](#page-10-0).

## <span id="page-34-0"></span>**Cloud Manager**에서 **GCP**에 **Connector** 생성

대부분의 Cloud Manager 기능을 사용하려면 계정 관리자가 Connector 를 배포해야 합니다. ["](#page-15-1)[커넥터가](#page-15-1) [필요한](#page-15-1) [시기를](#page-15-1) [알아보십시오](#page-15-1)[".](#page-15-1) Connector를 사용하면 Cloud Manager에서 퍼블릭 클라우드 환경 내의 리소스와 프로세스를 관리할 수 있습니다.

이 페이지에서는 Cloud Manager에서 직접 GCP에서 Connector를 생성하는 방법을 설명합니다. 또한 에 대한 옵션도 있습니다 ["](https://docs.netapp.com/ko-kr/occm38/task_installing_linux.html)[소프트웨어를](https://docs.netapp.com/ko-kr/occm38/task_installing_linux.html) [다운로드하여](https://docs.netapp.com/ko-kr/occm38/task_installing_linux.html) [자신의](https://docs.netapp.com/ko-kr/occm38/task_installing_linux.html) 호[스트에](https://docs.netapp.com/ko-kr/occm38/task_installing_linux.html) [설치합니다](https://docs.netapp.com/ko-kr/occm38/task_installing_linux.html)[".](https://docs.netapp.com/ko-kr/occm38/task_installing_linux.html)

이러한 단계는 계정 관리자 역할을 가진 사용자가 완료해야 합니다. 작업 영역 관리자가 연결선을 만들 수 없습니다.

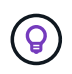

첫 번째 Cloud Volumes ONTAP 작업 환경을 생성할 때 커넥터가 아직 없는 경우 Cloud Manager에서 커넥터를 생성하라는 메시지를 표시합니다.

커넥터 생성을 위한 **GCP** 권한 설정

Cloud Manager에서 Connector를 구축하기 전에 GCP 계정에 올바른 권한이 있고 Connector VM에 대해 서비스 계정이 설정되어 있는지 확인해야 합니다.

단계

1. NetApp Cloud Central에서 Cloud Manager를 배포하는 GCP 사용자에게 의 권한이 있는지 확인합니다 ["GCP](https://occm-sample-policies.s3.amazonaws.com/Setup_As_Service_3.7.3_GCP.yaml)[에](https://occm-sample-policies.s3.amazonaws.com/Setup_As_Service_3.7.3_GCP.yaml) [대한](https://occm-sample-policies.s3.amazonaws.com/Setup_As_Service_3.7.3_GCP.yaml) [커넥터](https://occm-sample-policies.s3.amazonaws.com/Setup_As_Service_3.7.3_GCP.yaml) [배포](https://occm-sample-policies.s3.amazonaws.com/Setup_As_Service_3.7.3_GCP.yaml) [정](https://occm-sample-policies.s3.amazonaws.com/Setup_As_Service_3.7.3_GCP.yaml)[책](https://occm-sample-policies.s3.amazonaws.com/Setup_As_Service_3.7.3_GCP.yaml)[".](https://occm-sample-policies.s3.amazonaws.com/Setup_As_Service_3.7.3_GCP.yaml)

["YAML](https://cloud.google.com/iam/docs/creating-custom-roles#iam-custom-roles-create-gcloud) [파일을](https://cloud.google.com/iam/docs/creating-custom-roles#iam-custom-roles-create-gcloud) [사용하여](https://cloud.google.com/iam/docs/creating-custom-roles#iam-custom-roles-create-gcloud) [맞춤](https://cloud.google.com/iam/docs/creating-custom-roles#iam-custom-roles-create-gcloud)형 [역](https://cloud.google.com/iam/docs/creating-custom-roles#iam-custom-roles-create-gcloud)[할을](https://cloud.google.com/iam/docs/creating-custom-roles#iam-custom-roles-create-gcloud) [생성할](https://cloud.google.com/iam/docs/creating-custom-roles#iam-custom-roles-create-gcloud) [수](https://cloud.google.com/iam/docs/creating-custom-roles#iam-custom-roles-create-gcloud) [있습니다](https://cloud.google.com/iam/docs/creating-custom-roles#iam-custom-roles-create-gcloud)["](https://cloud.google.com/iam/docs/creating-custom-roles#iam-custom-roles-create-gcloud) 그런 다음 사용자에게 연결합니다. gcloud 명령줄을 사용하여 역할을 생성해야 합니다.

2. Cloud Manager에서 프로젝트에서 Cloud Volumes ONTAP 시스템을 만들고 관리하는 데 필요한 권한이 있는 서비스 계정을 설정합니다.

Cloud Manager에서 서비스 계정을 생성하면 Connector VM에 이 서비스 계정을 연결합니다.

a. ["GCP](https://cloud.google.com/iam/docs/creating-custom-roles#iam-custom-roles-create-gcloud)[에서](https://cloud.google.com/iam/docs/creating-custom-roles#iam-custom-roles-create-gcloud) [역](https://cloud.google.com/iam/docs/creating-custom-roles#iam-custom-roles-create-gcloud)[할을](https://cloud.google.com/iam/docs/creating-custom-roles#iam-custom-roles-create-gcloud) [생성합니다](https://cloud.google.com/iam/docs/creating-custom-roles#iam-custom-roles-create-gcloud)["](https://cloud.google.com/iam/docs/creating-custom-roles#iam-custom-roles-create-gcloud) 여기에는 에 정의된 권한이 포함됩니다 ["GCP](https://occm-sample-policies.s3.amazonaws.com/Policy_for_Cloud_Manager_3.8.0_GCP.yaml)[에](https://occm-sample-policies.s3.amazonaws.com/Policy_for_Cloud_Manager_3.8.0_GCP.yaml) [대한](https://occm-sample-policies.s3.amazonaws.com/Policy_for_Cloud_Manager_3.8.0_GCP.yaml) [Cloud Manager](https://occm-sample-policies.s3.amazonaws.com/Policy_for_Cloud_Manager_3.8.0_GCP.yaml) 정책[입니다](https://occm-sample-policies.s3.amazonaws.com/Policy_for_Cloud_Manager_3.8.0_GCP.yaml)["](https://occm-sample-policies.s3.amazonaws.com/Policy_for_Cloud_Manager_3.8.0_GCP.yaml). gcloud 명령줄을 사용해야 합니다.

이 YAML 파일에 포함된 사용 권한은 2a단계의 사용 권한과 다릅니다.

- b. ["GCP](https://cloud.google.com/iam/docs/creating-managing-service-accounts#creating_a_service_account) [서비스](https://cloud.google.com/iam/docs/creating-managing-service-accounts#creating_a_service_account) [계정을](https://cloud.google.com/iam/docs/creating-managing-service-accounts#creating_a_service_account) [생성하고](https://cloud.google.com/iam/docs/creating-managing-service-accounts#creating_a_service_account) [방금](https://cloud.google.com/iam/docs/creating-managing-service-accounts#creating_a_service_account) [생성한](https://cloud.google.com/iam/docs/creating-managing-service-accounts#creating_a_service_account) [사용자](https://cloud.google.com/iam/docs/creating-managing-service-accounts#creating_a_service_account) [지정](https://cloud.google.com/iam/docs/creating-managing-service-accounts#creating_a_service_account) 역[할을](https://cloud.google.com/iam/docs/creating-managing-service-accounts#creating_a_service_account) [적용합니다](https://cloud.google.com/iam/docs/creating-managing-service-accounts#creating_a_service_account)[".](https://cloud.google.com/iam/docs/creating-managing-service-accounts#creating_a_service_account)
- c. 다른 프로젝트에 Cloud Volumes ONTAP를 배포하려는 경우 ["Cloud Manager](https://cloud.google.com/iam/docs/granting-changing-revoking-access#granting-console) 역[할을](https://cloud.google.com/iam/docs/granting-changing-revoking-access#granting-console) [가](https://cloud.google.com/iam/docs/granting-changing-revoking-access#granting-console)[진](https://cloud.google.com/iam/docs/granting-changing-revoking-access#granting-console) [서비스](https://cloud.google.com/iam/docs/granting-changing-revoking-access#granting-console) [계정을](https://cloud.google.com/iam/docs/granting-changing-revoking-access#granting-console) [해](https://cloud.google.com/iam/docs/granting-changing-revoking-access#granting-console)당 [프로젝트에](https://cloud.google.com/iam/docs/granting-changing-revoking-access#granting-console) [추](https://cloud.google.com/iam/docs/granting-changing-revoking-access#granting-console)[가하여](https://cloud.google.com/iam/docs/granting-changing-revoking-access#granting-console) [액세스](https://cloud.google.com/iam/docs/granting-changing-revoking-access#granting-console) 권[한을](https://cloud.google.com/iam/docs/granting-changing-revoking-access#granting-console) [부여합니다](https://cloud.google.com/iam/docs/granting-changing-revoking-access#granting-console)["](https://cloud.google.com/iam/docs/granting-changing-revoking-access#granting-console). 각 프로젝트에 대해 이 단계를 반복해야 합니다.

결과

이제 GCP 사용자에게 Cloud Manager에서 Connector를 생성하는 데 필요한 권한이 있으며 Connector VM에 대한

서비스 계정이 설정됩니다.

### **Google Cloud API** 활성화

Connector와 Cloud Volumes ONTAP를 구축하려면 여러 API가 필요합니다.

### 단계

1. ["](https://cloud.google.com/apis/docs/getting-started#enabling_apis)[프로젝트에서](https://cloud.google.com/apis/docs/getting-started#enabling_apis) [다음](https://cloud.google.com/apis/docs/getting-started#enabling_apis) [Google Cloud API](https://cloud.google.com/apis/docs/getting-started#enabling_apis)[를](https://cloud.google.com/apis/docs/getting-started#enabling_apis) [활성화합니다](https://cloud.google.com/apis/docs/getting-started#enabling_apis)[".](https://cloud.google.com/apis/docs/getting-started#enabling_apis)

- Cloud Deployment Manager V2 API
- 클라우드 로깅 API
- Cloud Resource Manager API를 참조하십시오
- 컴퓨팅 엔진 API
- IAM(Identity and Access Management) API

**GCP**에서 커넥터를 생성하는 중입니다

Cloud Manager를 사용하면 사용자 인터페이스에서 직접 GCP에서 Connector를 생성할 수 있습니다.

### 필요한 것

- 를 클릭합니다 ["](https://mysupport.netapp.com/site/info/cloud-manager-policies)[필수](https://mysupport.netapp.com/site/info/cloud-manager-policies) [권](https://mysupport.netapp.com/site/info/cloud-manager-policies)한["](https://mysupport.netapp.com/site/info/cloud-manager-policies) Google Cloud 계정용.
- Google Cloud 프로젝트.
- Cloud Volumes ONTAP를 생성 및 관리하는 데 필요한 권한이 있는 서비스 계정입니다.
- Google Cloud 지역에서 VPC 및 서브넷을 선택할 수 있습니다.

### 단계

1. 처음 작업 환경을 만드는 경우 \* 작업 환경 추가 \* 를 클릭하고 화면의 지시를 따릅니다. 그렇지 않으면 \* 커넥터 \* 드롭다운을 클릭하고 \* 커넥터 추가 \* 를 선택합니다.

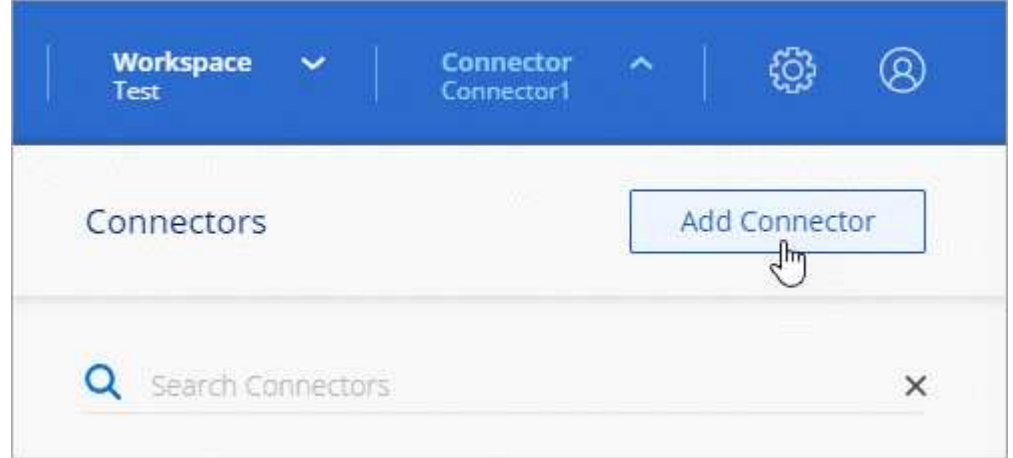

### 2. 시작 \* 을 클릭합니다.

3. 클라우드 공급자로 \* Google Cloud Platform \* 을 선택합니다.

Connector는 만들고 있는 작업 환경 유형과 활성화할 서비스에 대한 네트워크 연결이 있어야 합니다.

["Connector](#page-18-0)[의](#page-18-0) [네트워킹](#page-18-0) [요구](#page-18-0) [사항에](#page-18-0) [대해](#page-18-0) [자세히](#page-18-0) [알아보십시오](#page-18-0)["](#page-18-0).

- 4. 필요한 항목을 검토하고 \* 계속 \* 을 클릭합니다.
- 5. 메시지가 표시되면 Google 계정에 로그인합니다. 이 계정에는 가상 머신 인스턴스를 생성하는 데 필요한 권한이 있어야 합니다.

이 양식은 Google에서 소유하고 호스팅됩니다. 자격 증명이 NetApp에 제공되지 않습니다.

- 6. 필요한 정보를 제공합니다.
	- \* 기본 설정 \*: 가상 머신 인스턴스의 이름을 입력하고 필요한 권한이 있는 프로젝트 및 서비스 계정을 지정합니다.
	- \* 위치 \*: 인스턴스의 영역, 영역, VPC 및 서브넷을 지정합니다.
	- \* 네트워크\*: 공용 IP 주소를 사용할지 여부를 선택하고 선택적으로 프록시 구성을 지정합니다.
	- \* 방화벽 정책 \*: 새 방화벽 정책을 생성할지 또는 인바운드 HTTP, HTTPS 및 SSH 액세스를 허용하는 기존 방화벽 정책을 선택할지 여부를 선택합니다.

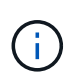

커넥터 를 시작하지 않으면 커넥터로 들어오는 트래픽이 없습니다. HTTP 및 HTTPS는 에 대한 액세스를 제공합니다 ["](#page-15-1)로[컬](#page-15-1) [UI"](#page-15-1)이는 드문 경우지만 사용할 수 있습니다. SSH는 문제 해결을 위해 호스트에 연결해야 하는 경우에만 필요합니다.

7. Create \* 를 클릭합니다.

인스턴스는 약 7분 내에 준비되어야 합니다. 프로세스가 완료될 때까지 페이지를 유지해야 합니다.

작업을 마친 후

작업 영역 관리자가 이러한 커넥터를 사용하여 Cloud Volumes ONTAP 시스템을 만들 수 있도록 작업 영역과 커넥터를 연결해야 합니다. Account Admins만 있는 경우에는 Connector를 작업 영역과 연결할 필요가 없습니다. 계정 관리자는 기본적으로 Cloud Manager의 모든 작업 영역에 액세스할 수 있습니다. ["](#page-10-0)[자세한](#page-10-0) [정보](#page-10-0)["](#page-10-0).

# <span id="page-36-0"></span>다음 단계로 넘어갑니다

로그인한 후 Cloud Manager를 설정했으므로 사용자는 작업 환경을 생성하고 검색을 시작할 수 있습니다.

- ["Cloud Volumes ONTAP for AWS](https://docs.netapp.com/ko-kr/occm38/task_getting_started_aws.html) [시작하기](https://docs.netapp.com/ko-kr/occm38/task_getting_started_aws.html)["](https://docs.netapp.com/ko-kr/occm38/task_getting_started_aws.html)
- ["Azure](https://docs.netapp.com/ko-kr/occm38/task_getting_started_azure.html)[용](https://docs.netapp.com/ko-kr/occm38/task_getting_started_azure.html) [Cloud Volumes ONTAP](https://docs.netapp.com/ko-kr/occm38/task_getting_started_azure.html)[를](https://docs.netapp.com/ko-kr/occm38/task_getting_started_azure.html) [시작하십시오](https://docs.netapp.com/ko-kr/occm38/task_getting_started_azure.html)["](https://docs.netapp.com/ko-kr/occm38/task_getting_started_azure.html)
- ["Cloud Volumes ONTAP for Google Cloud](https://docs.netapp.com/ko-kr/occm38/task_getting_started_gcp.html)[를](https://docs.netapp.com/ko-kr/occm38/task_getting_started_gcp.html) [시작해](https://docs.netapp.com/ko-kr/occm38/task_getting_started_gcp.html) [보십시오](https://docs.netapp.com/ko-kr/occm38/task_getting_started_gcp.html)["](https://docs.netapp.com/ko-kr/occm38/task_getting_started_gcp.html)
- ["Azure NetApp Files](https://docs.netapp.com/ko-kr/occm38/task_manage_anf.html)[를](https://docs.netapp.com/ko-kr/occm38/task_manage_anf.html) [설정합니다](https://docs.netapp.com/ko-kr/occm38/task_manage_anf.html)["](https://docs.netapp.com/ko-kr/occm38/task_manage_anf.html)
- ["Cloud Volumes Service for AWS](https://docs.netapp.com/ko-kr/occm38/task_manage_cvs_aws.html) [설정](https://docs.netapp.com/ko-kr/occm38/task_manage_cvs_aws.html)["](https://docs.netapp.com/ko-kr/occm38/task_manage_cvs_aws.html)
- ["](https://docs.netapp.com/ko-kr/occm38/task_discovering_ontap.html)[사내](https://docs.netapp.com/ko-kr/occm38/task_discovering_ontap.html) [ONTAP](https://docs.netapp.com/ko-kr/occm38/task_discovering_ontap.html) [클러스터를](https://docs.netapp.com/ko-kr/occm38/task_discovering_ontap.html) [검색합니다](https://docs.netapp.com/ko-kr/occm38/task_discovering_ontap.html)["](https://docs.netapp.com/ko-kr/occm38/task_discovering_ontap.html)
- ["Amazon S3](https://docs.netapp.com/ko-kr/occm38/task_viewing_amazon_s3.html) [버킷](https://docs.netapp.com/ko-kr/occm38/task_viewing_amazon_s3.html)[을](https://docs.netapp.com/ko-kr/occm38/task_viewing_amazon_s3.html) [검색합니다](https://docs.netapp.com/ko-kr/occm38/task_viewing_amazon_s3.html)["](https://docs.netapp.com/ko-kr/occm38/task_viewing_amazon_s3.html)

관리자인 경우 첫 번째 커넥터를 생성한 후 Cloud Manager 설정을 관리할 수 있습니다.

36

- ["](https://docs.netapp.com/ko-kr/occm38/task_configuring_proxy.html)[프록시](https://docs.netapp.com/ko-kr/occm38/task_configuring_proxy.html) [설정을](https://docs.netapp.com/ko-kr/occm38/task_configuring_proxy.html) [구성합니다](https://docs.netapp.com/ko-kr/occm38/task_configuring_proxy.html)["](https://docs.netapp.com/ko-kr/occm38/task_configuring_proxy.html)
- ["](https://docs.netapp.com/ko-kr/occm38/task_installing_https_cert.html)[보](https://docs.netapp.com/ko-kr/occm38/task_installing_https_cert.html)[안](https://docs.netapp.com/ko-kr/occm38/task_installing_https_cert.html) [액세스를](https://docs.netapp.com/ko-kr/occm38/task_installing_https_cert.html) [위해](https://docs.netapp.com/ko-kr/occm38/task_installing_https_cert.html) [HTTPS](https://docs.netapp.com/ko-kr/occm38/task_installing_https_cert.html) [인증서를](https://docs.netapp.com/ko-kr/occm38/task_installing_https_cert.html) [관리합니다](https://docs.netapp.com/ko-kr/occm38/task_installing_https_cert.html)["](https://docs.netapp.com/ko-kr/occm38/task_installing_https_cert.html)
- ["](#page-15-1)[커넥터에](#page-15-1) [대해](#page-15-1) [자세히](#page-15-1) [알아보십시오](#page-15-1)["](#page-15-1)

Copyright © 2024 NetApp, Inc. All Rights Reserved. 미국에서 인쇄됨 본 문서의 어떠한 부분도 저작권 소유자의 사전 서면 승인 없이는 어떠한 형식이나 수단(복사, 녹음, 녹화 또는 전자 검색 시스템에 저장하는 것을 비롯한 그래픽, 전자적 또는 기계적 방법)으로도 복제될 수 없습니다.

NetApp이 저작권을 가진 자료에 있는 소프트웨어에는 아래의 라이센스와 고지사항이 적용됩니다.

본 소프트웨어는 NetApp에 의해 '있는 그대로' 제공되며 상품성 및 특정 목적에의 적합성에 대한 명시적 또는 묵시적 보증을 포함하여(이에 제한되지 않음) 어떠한 보증도 하지 않습니다. NetApp은 대체품 또는 대체 서비스의 조달, 사용 불능, 데이터 손실, 이익 손실, 영업 중단을 포함하여(이에 국한되지 않음), 이 소프트웨어의 사용으로 인해 발생하는 모든 직접 및 간접 손해, 우발적 손해, 특별 손해, 징벌적 손해, 결과적 손해의 발생에 대하여 그 발생 이유, 책임론, 계약 여부, 엄격한 책임, 불법 행위(과실 또는 그렇지 않은 경우)와 관계없이 어떠한 책임도 지지 않으며, 이와 같은 손실의 발생 가능성이 통지되었다 하더라도 마찬가지입니다.

NetApp은 본 문서에 설명된 제품을 언제든지 예고 없이 변경할 권리를 보유합니다. NetApp은 NetApp의 명시적인 서면 동의를 받은 경우를 제외하고 본 문서에 설명된 제품을 사용하여 발생하는 어떠한 문제에도 책임을 지지 않습니다. 본 제품의 사용 또는 구매의 경우 NetApp에서는 어떠한 특허권, 상표권 또는 기타 지적 재산권이 적용되는 라이센스도 제공하지 않습니다.

본 설명서에 설명된 제품은 하나 이상의 미국 특허, 해외 특허 또는 출원 중인 특허로 보호됩니다.

제한적 권리 표시: 정부에 의한 사용, 복제 또는 공개에는 DFARS 252.227-7013(2014년 2월) 및 FAR 52.227- 19(2007년 12월)의 기술 데이터-비상업적 품목에 대한 권리(Rights in Technical Data -Noncommercial Items) 조항의 하위 조항 (b)(3)에 설명된 제한사항이 적용됩니다.

여기에 포함된 데이터는 상업용 제품 및/또는 상업용 서비스(FAR 2.101에 정의)에 해당하며 NetApp, Inc.의 독점 자산입니다. 본 계약에 따라 제공되는 모든 NetApp 기술 데이터 및 컴퓨터 소프트웨어는 본질적으로 상업용이며 개인 비용만으로 개발되었습니다. 미국 정부는 데이터가 제공된 미국 계약과 관련하여 해당 계약을 지원하는 데에만 데이터에 대한 전 세계적으로 비독점적이고 양도할 수 없으며 재사용이 불가능하며 취소 불가능한 라이센스를 제한적으로 가집니다. 여기에 제공된 경우를 제외하고 NetApp, Inc.의 사전 서면 승인 없이는 이 데이터를 사용, 공개, 재생산, 수정, 수행 또는 표시할 수 없습니다. 미국 국방부에 대한 정부 라이센스는 DFARS 조항 252.227-7015(b)(2014년 2월)에 명시된 권한으로 제한됩니다.

### 상표 정보

NETAPP, NETAPP 로고 및 <http://www.netapp.com/TM>에 나열된 마크는 NetApp, Inc.의 상표입니다. 기타 회사 및 제품 이름은 해당 소유자의 상표일 수 있습니다.